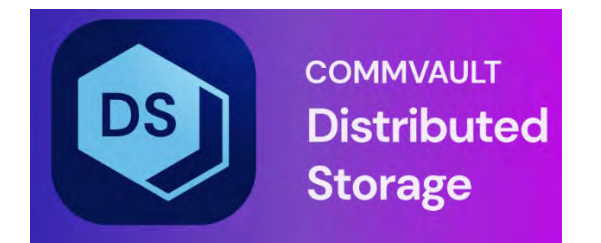

# Hedvig UI Installer User Guide

# **Table of Contents**

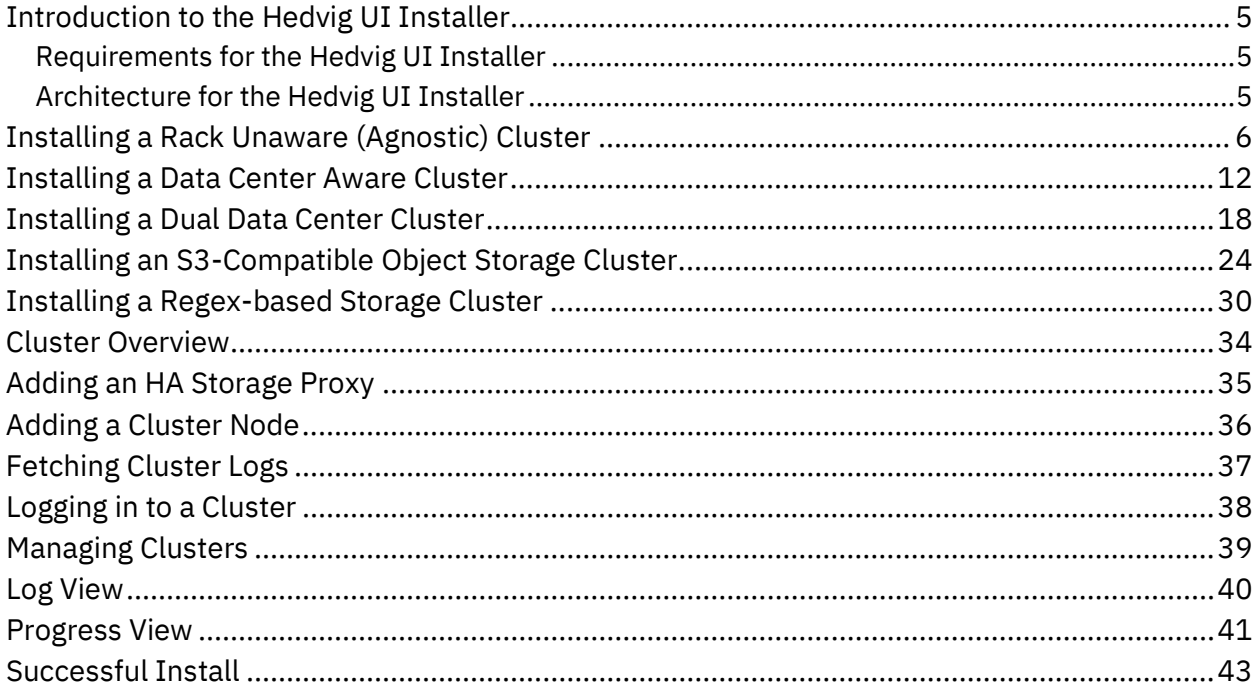

# List of Figures

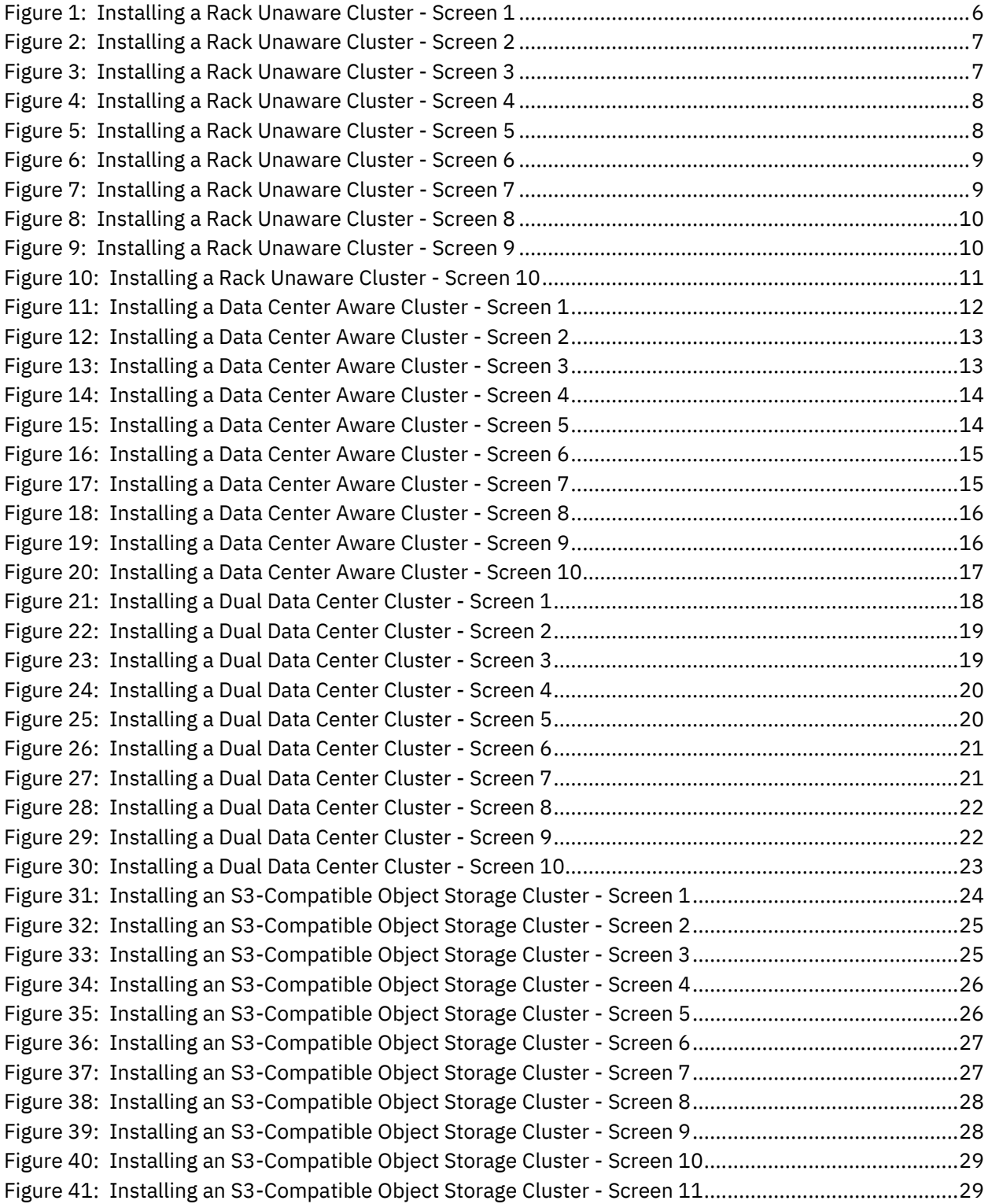

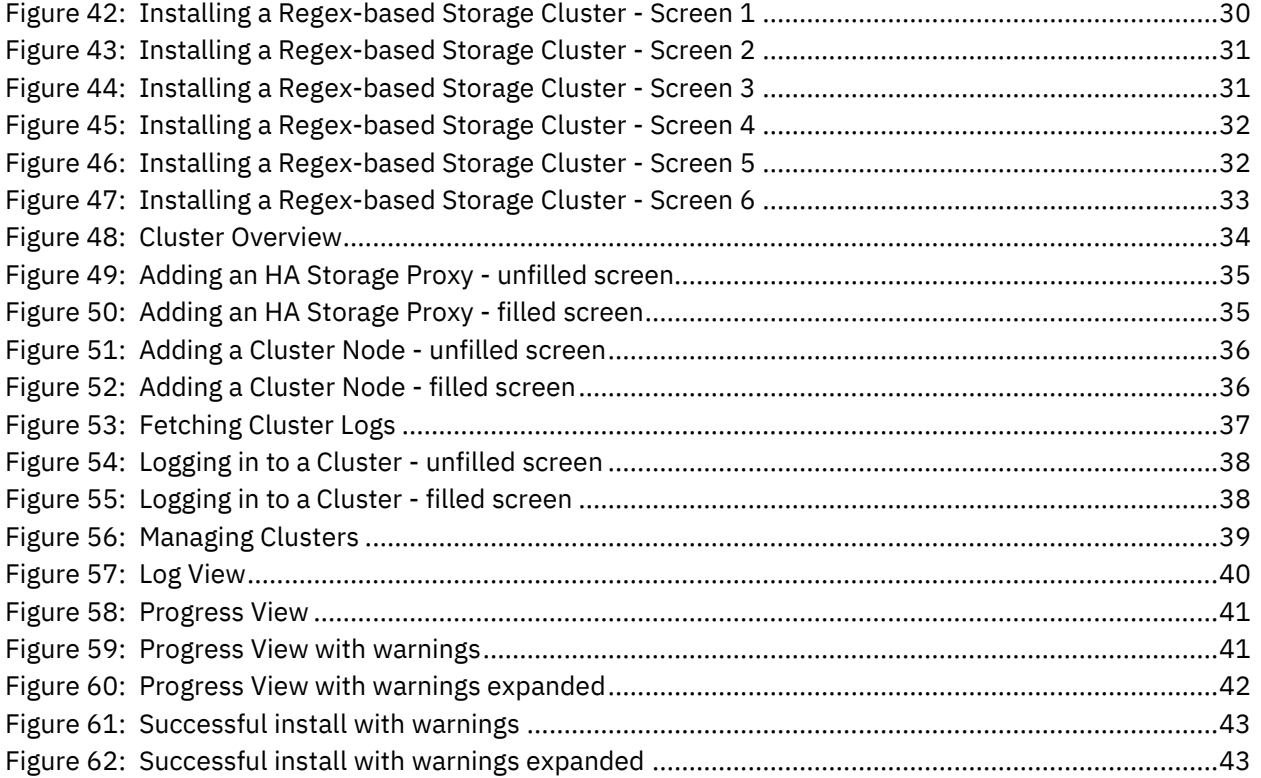

#### <span id="page-4-0"></span>**Introduction to the Hedvig UI Installer**

Hedvig now has a user interface (UI)-based installation process.

- The Hedvig UI Installer is an enhancement to the previous command line-based installer.
- This tool improves the ease of use for installation of the Hedvig product.
- This user interface-based installer can be used to replace or augment command line-based installations.

#### <span id="page-4-1"></span>**Requirements for the Hedvig UI Installer**

- The UI installer is bundled with the Hedvig product.
- It runs on the deployer node, which is a management VM available from Hedvig.
- It is deployed and available with version 4.1 and above, and since it runs only on the deployer node, it is bundled with the Hedvig release.

#### <span id="page-4-2"></span>**Architecture for the Hedvig UI Installer**

- The UI Installer runs as a web service on the deployer node.
- It is self-contained and requires port 80 access to the deployer.
- It is installed as a part of the Hedvig packages, and upgrades are handled by the installation, itself.

#### <span id="page-5-0"></span>**Installing a Rack Unaware (Agnostic) Cluster**

The following screens are displayed when a *Rack Unaware* cluster (also referred to as an *Agnostic* cluster) is installed. This is the simplest of setups, because it does not require any network topology to be defined for the storage nodes and proxies.

The replication factor is automatically set as 3 (default). Name resolution is supported via DNS or via /etc/hosts. In either case, the storage node name must be set to a fully qualified domain name (FQDN). Storage and proxy names do not have to adhere to any naming convention in this particular setup.

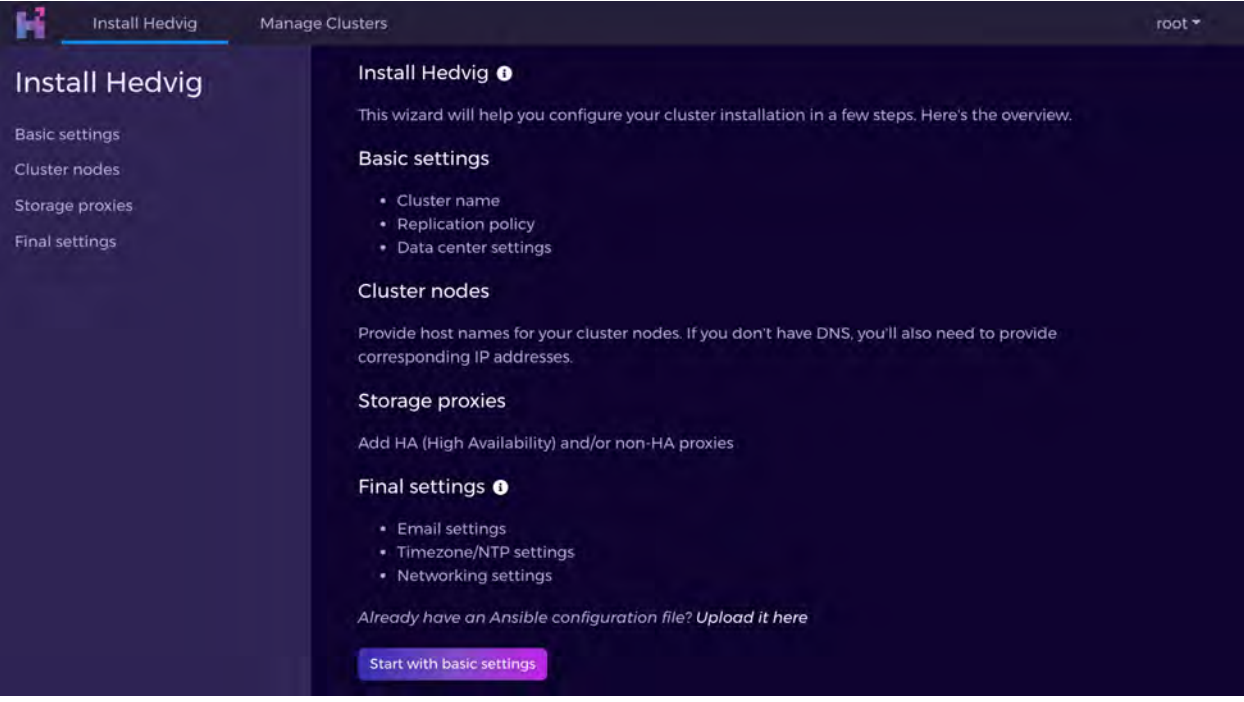

<span id="page-5-1"></span>*Figure 1: Installing a Rack Unaware Cluster - Screen 1*

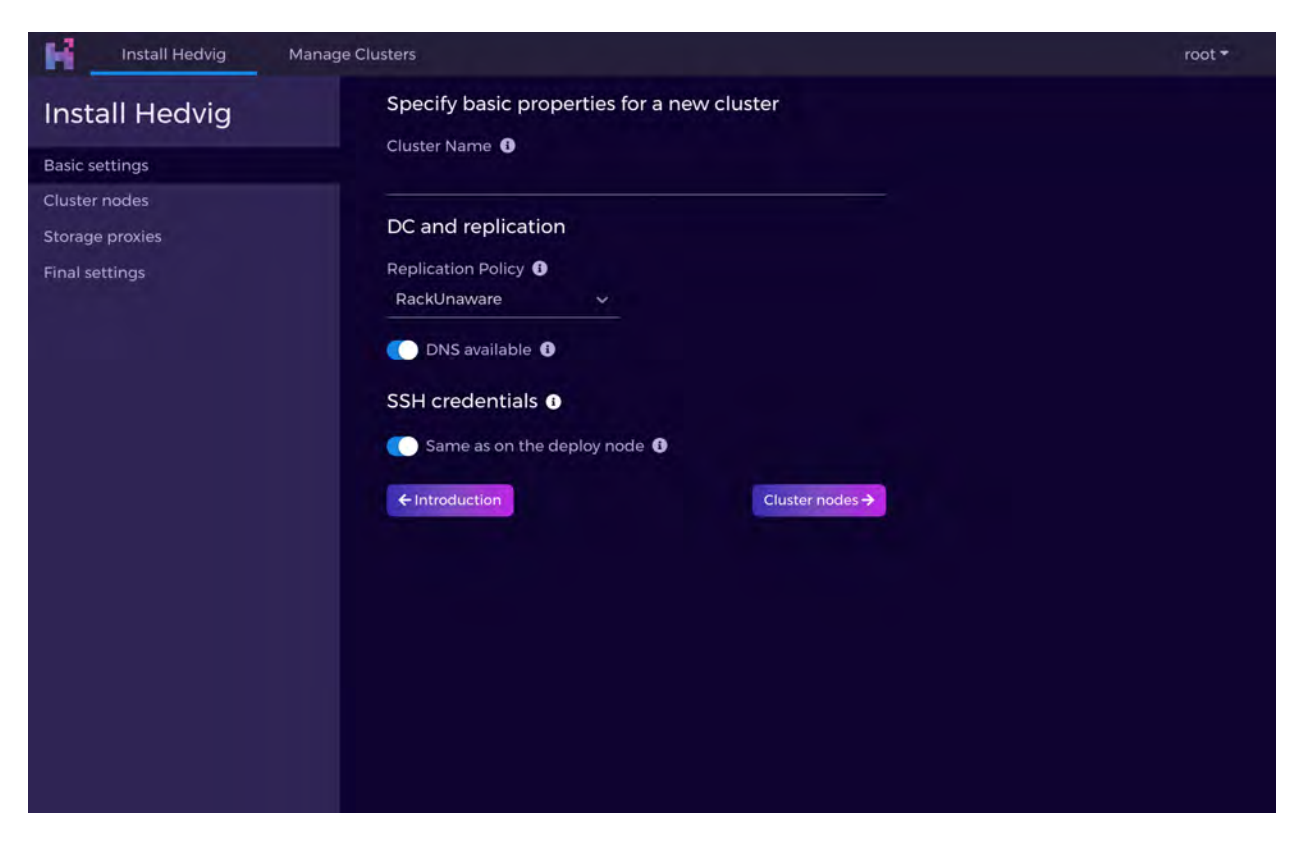

*Figure 2: Installing a Rack Unaware Cluster - Screen 2* 

<span id="page-6-1"></span><span id="page-6-0"></span>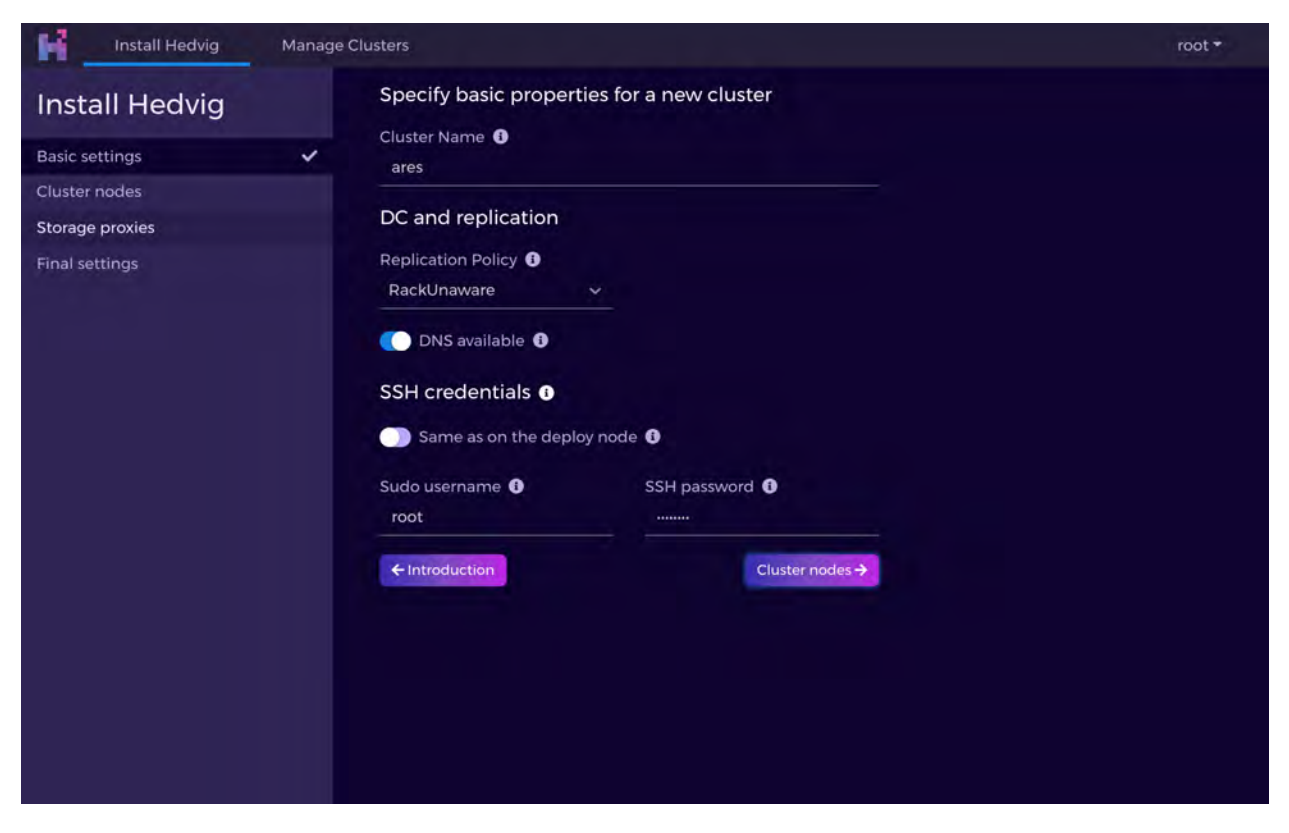

*Figure 3: Installing a Rack Unaware Cluster - Screen 3* 

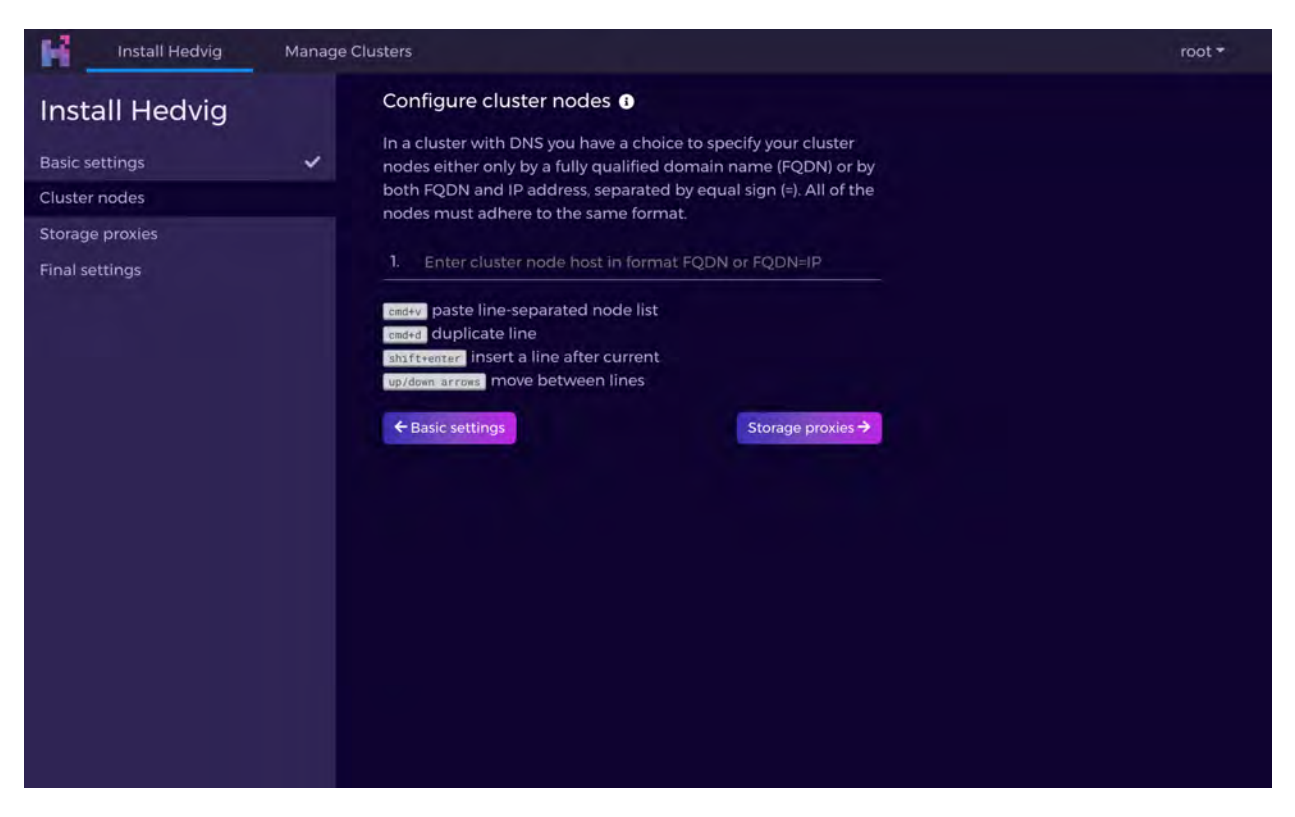

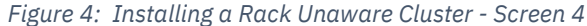

<span id="page-7-1"></span><span id="page-7-0"></span>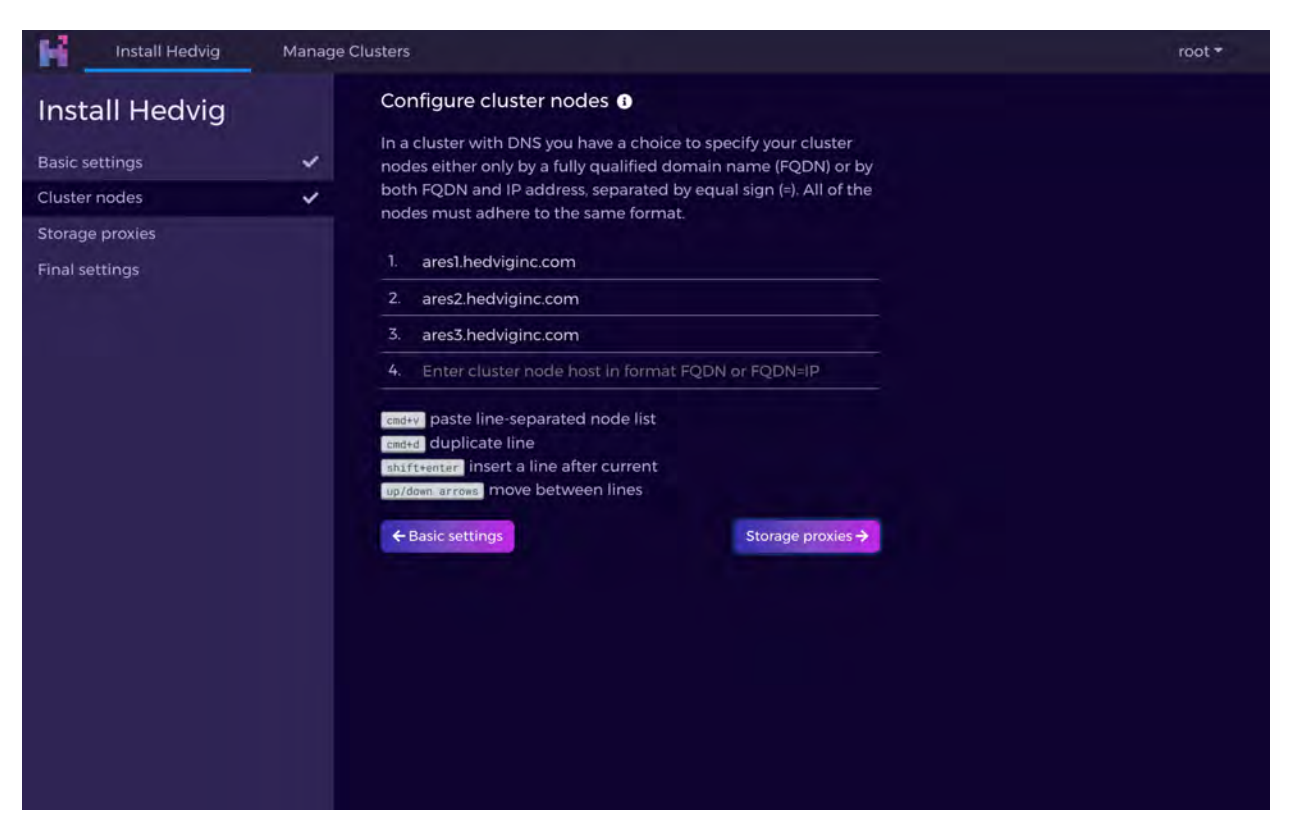

*Figure 5: Installing a Rack Unaware Cluster - Screen 5* 

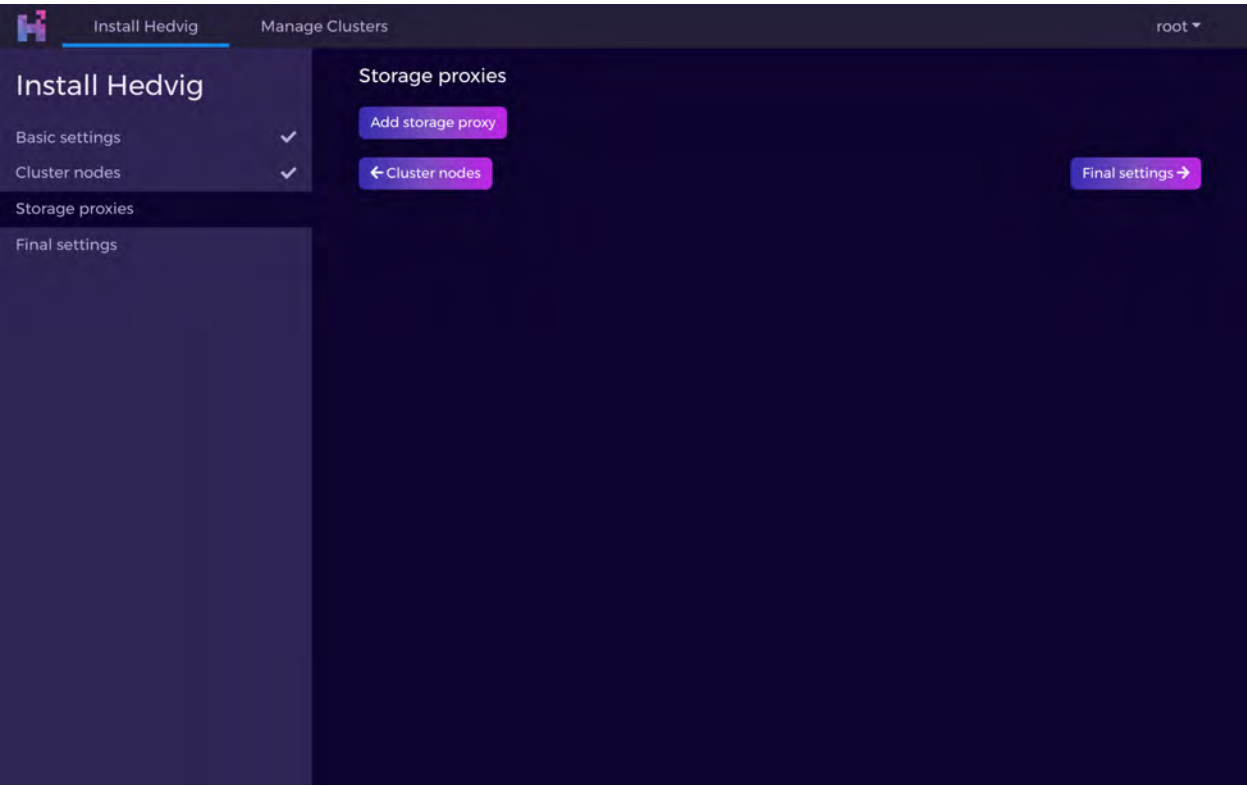

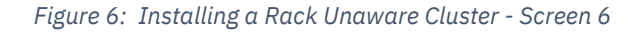

<span id="page-8-0"></span>

| W<br>Install Hedvig                                             | Manage Clusters              |                                      |                                     |                         | $root =$                     |
|-----------------------------------------------------------------|------------------------------|--------------------------------------|-------------------------------------|-------------------------|------------------------------|
| <b>Install Hedvig</b><br><b>Basic settings</b><br>Cluster nodes | $\checkmark$<br>$\checkmark$ | Storage proxies<br>Add storage proxy | Non-HA storage proxies <sup>O</sup> |                         |                              |
| Storage proxies                                                 | $\checkmark$                 | #                                    | Host                                | <b>Protocol support</b> | <b>Cache distribution</b>    |
| Final settings                                                  |                              | 1.区目                                 | arescvm1.hedviginc.com              | NFS/iSCSI               | 100% NFS vs 0% iSCSI         |
|                                                                 |                              | ← Cluster nodes                      |                                     |                         | Final settings $\rightarrow$ |

<span id="page-8-1"></span>*Figure 7: Installing a Rack Unaware Cluster - Screen 7* 

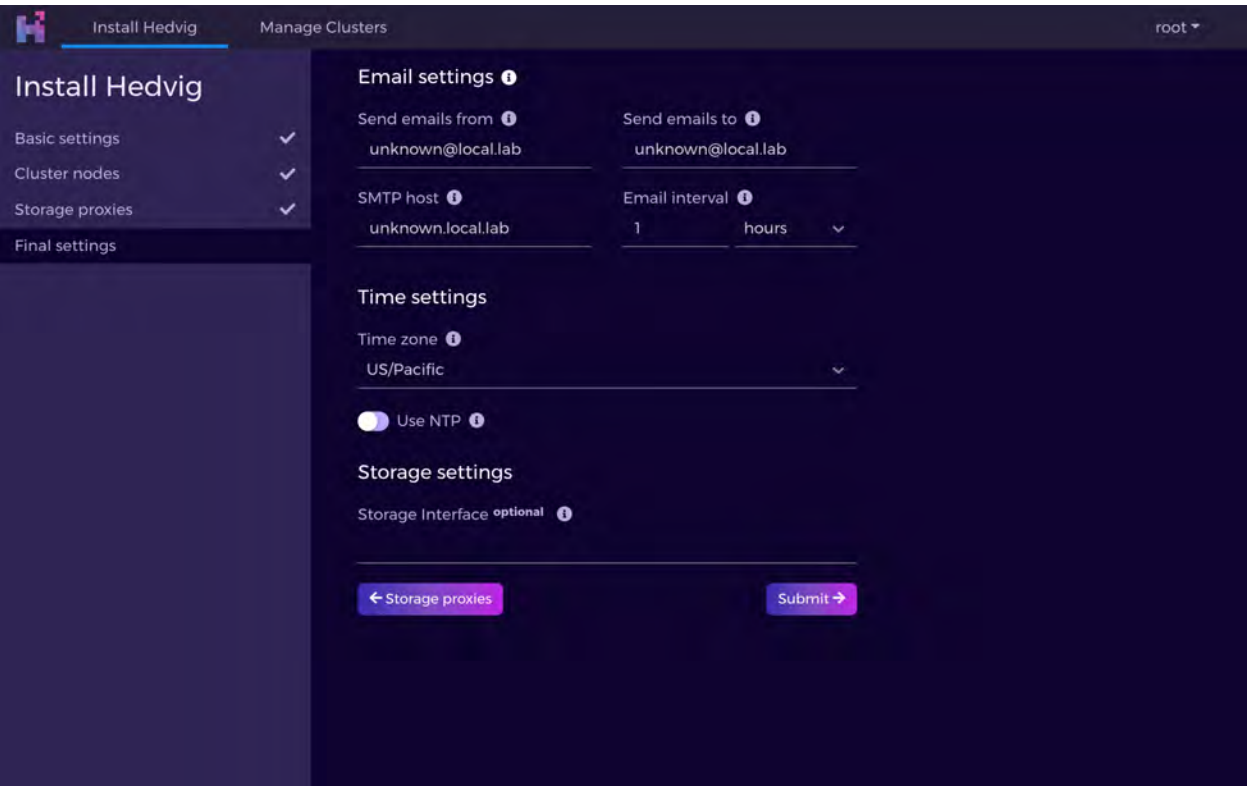

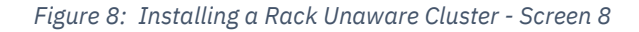

<span id="page-9-0"></span>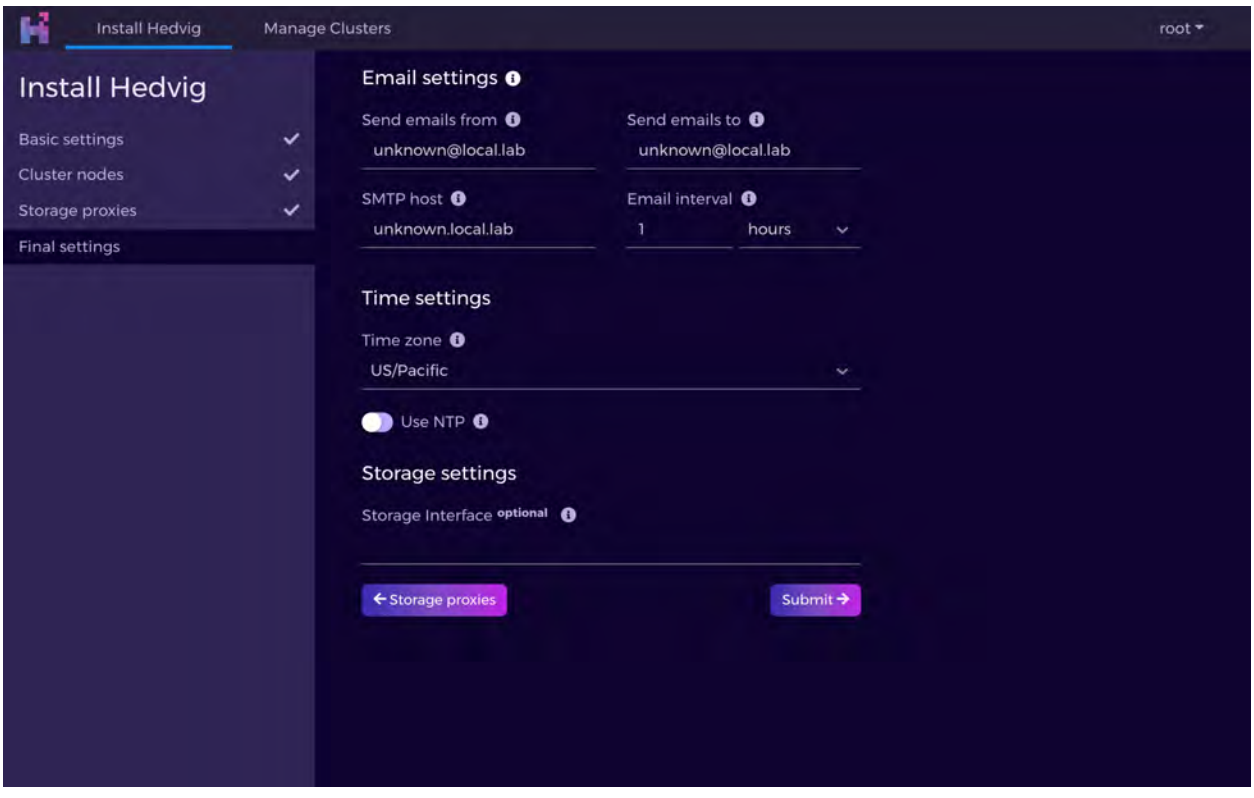

<span id="page-9-1"></span>*Figure 9: Installing a Rack Unaware Cluster - Screen 9* 

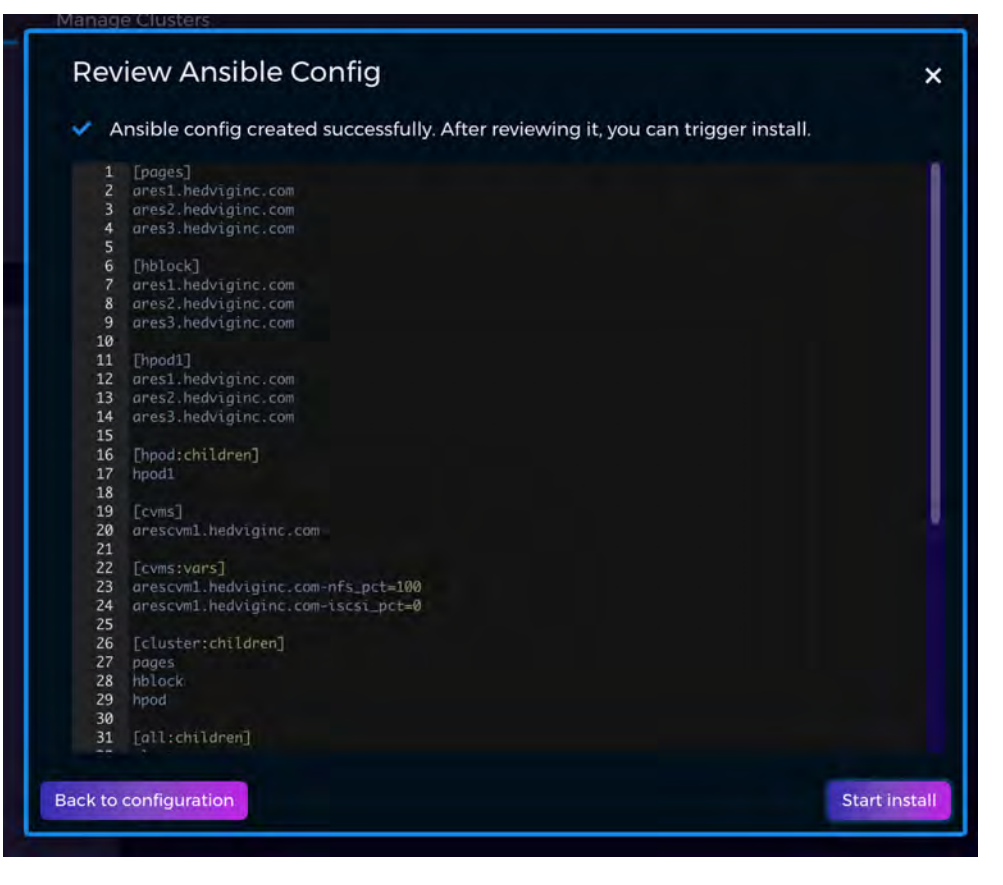

<span id="page-10-0"></span>*Figure 10: Installing a Rack Unaware Cluster - Screen 10* 

#### <span id="page-11-0"></span>**Installing a Data Center Aware Cluster**

The following screens are displayed when a Data Center Aware topology is set up. In this case, the name of the data center (and rack, if available) is derived from the fully qualified domain name (FQDN) of the host.

The data center field referred to in the following screens is the index (starting at zero) of the data center field. For example, if the data center is called snc1, and the hostname is host1.snc1.domain.com, then the data center field will be 1. All storage nodes and proxy nodes must adhere to this naming convention. The replication factor is set as 3 (assuming three data centers).

<span id="page-11-1"></span>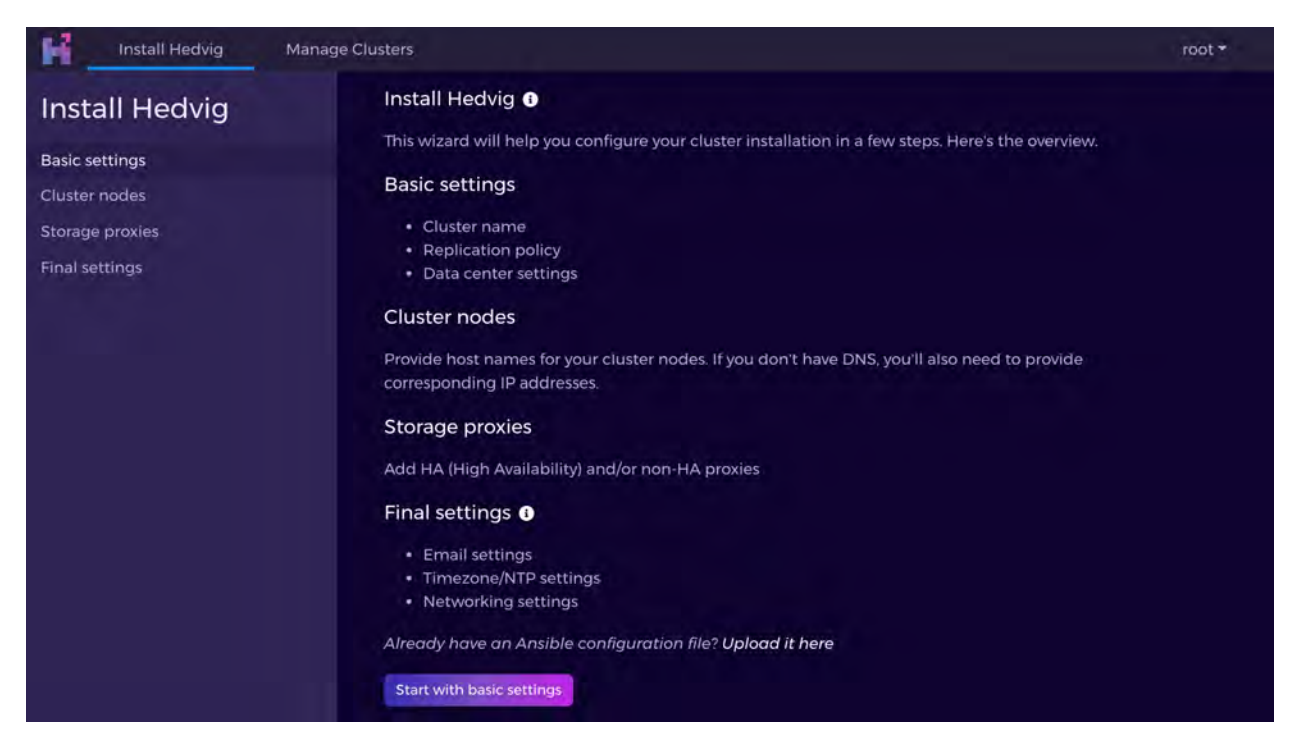

*Figure 11: Installing a Data Center Aware Cluster - Screen 1*

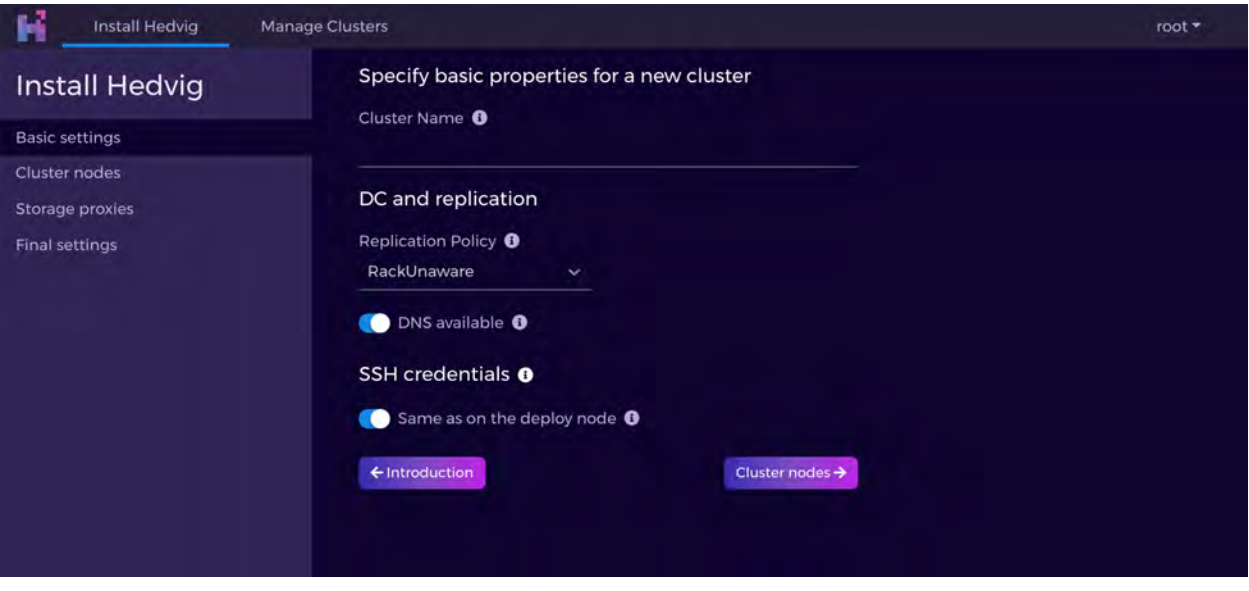

*Figure 12: Installing a Data Center Aware Cluster - Screen 2* 

<span id="page-12-0"></span>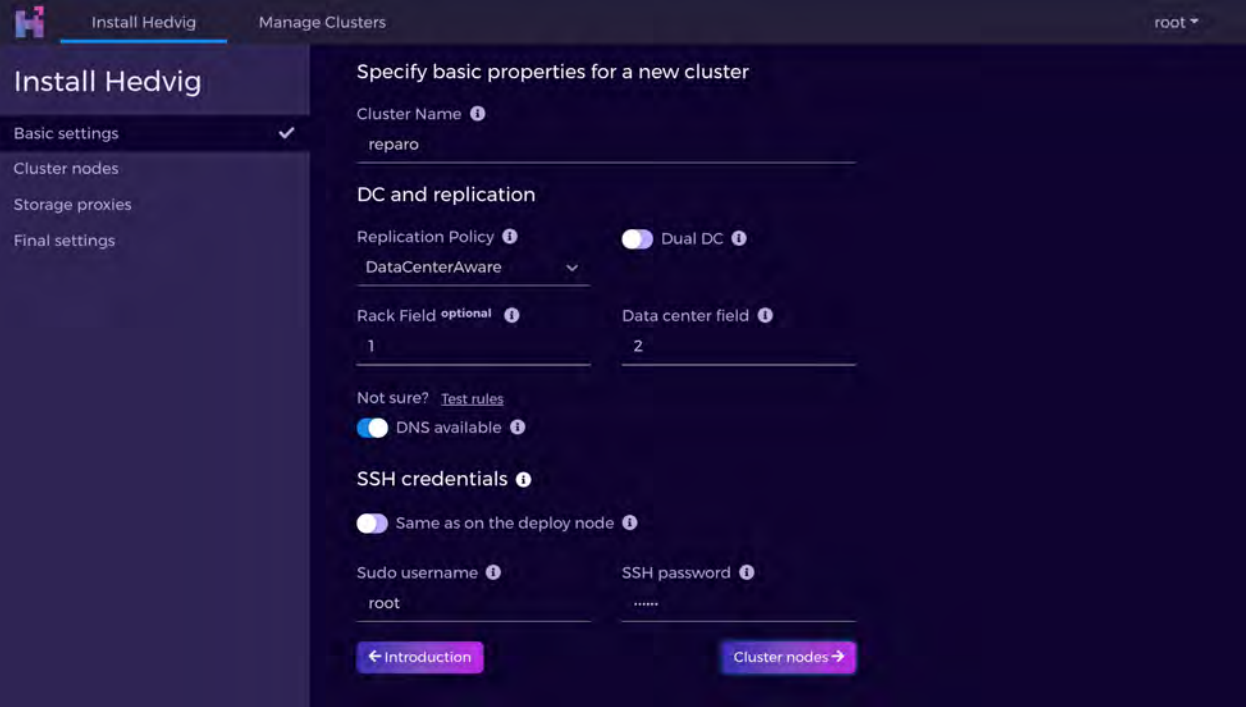

<span id="page-12-1"></span>*Figure 13: Installing a Data Center Aware Cluster - Screen 3* 

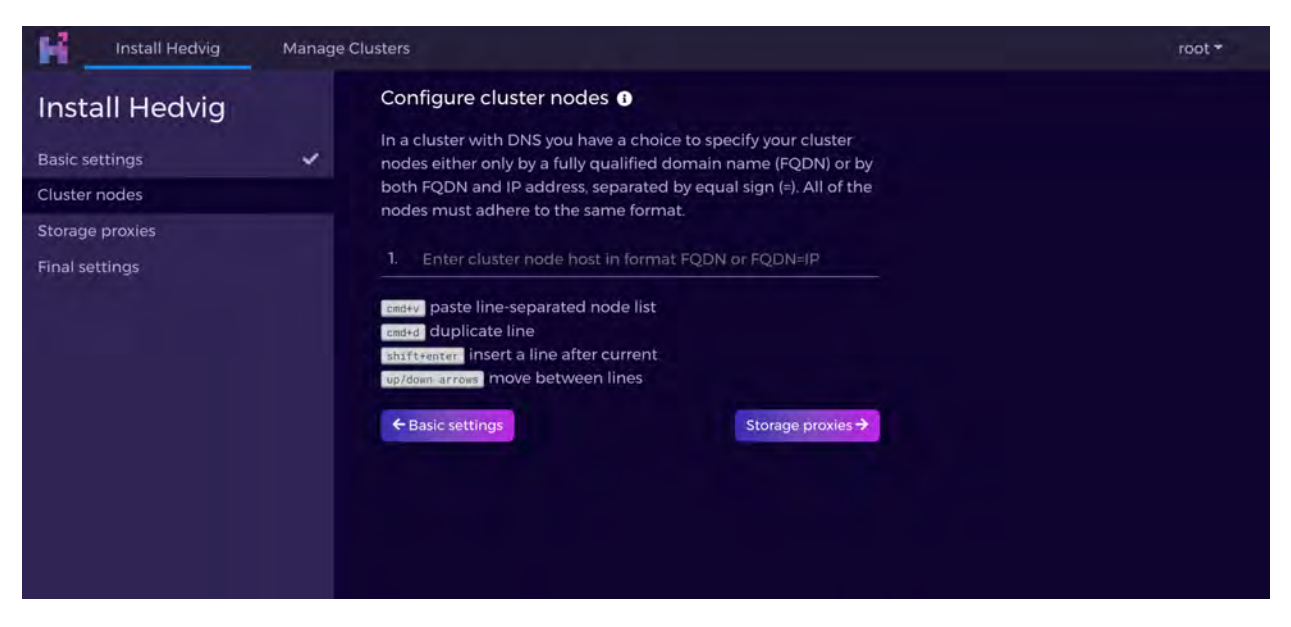

*Figure 14: Installing a Data Center Aware Cluster - Screen 4* 

<span id="page-13-0"></span>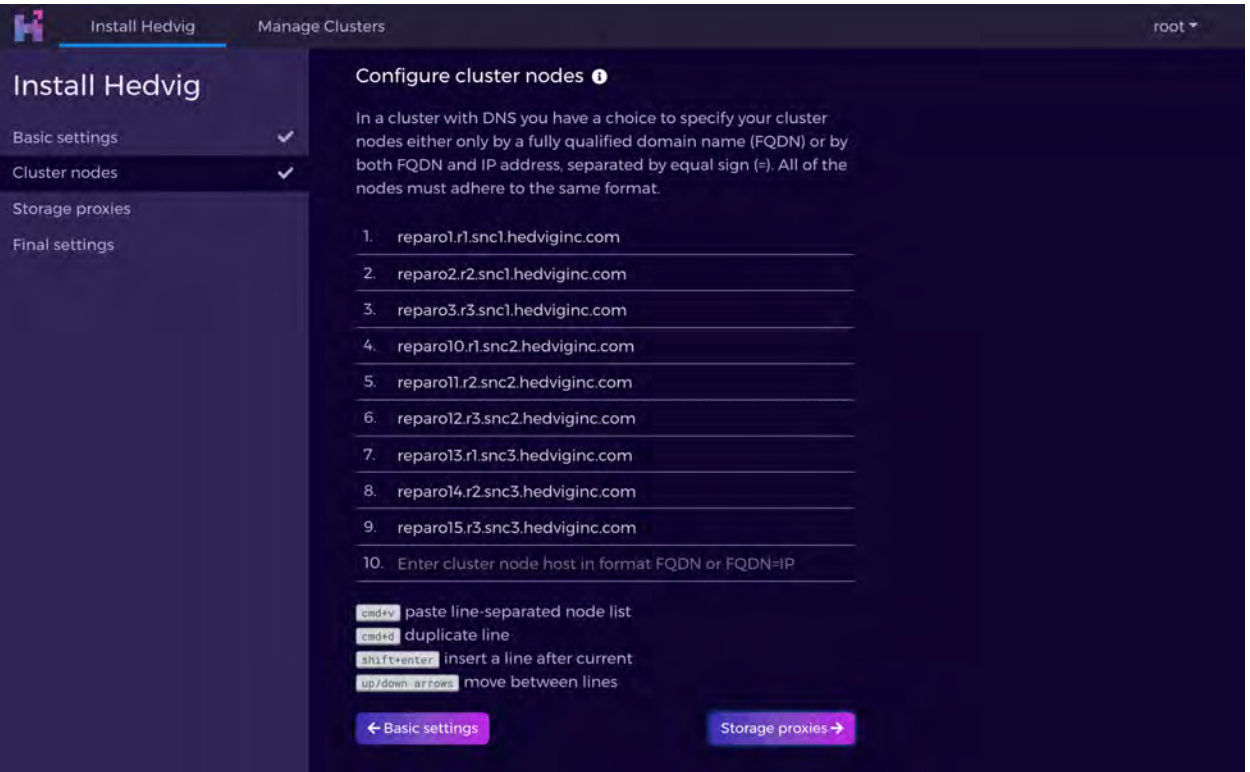

<span id="page-13-1"></span>*Figure 15: Installing a Data Center Aware Cluster - Screen 5* 

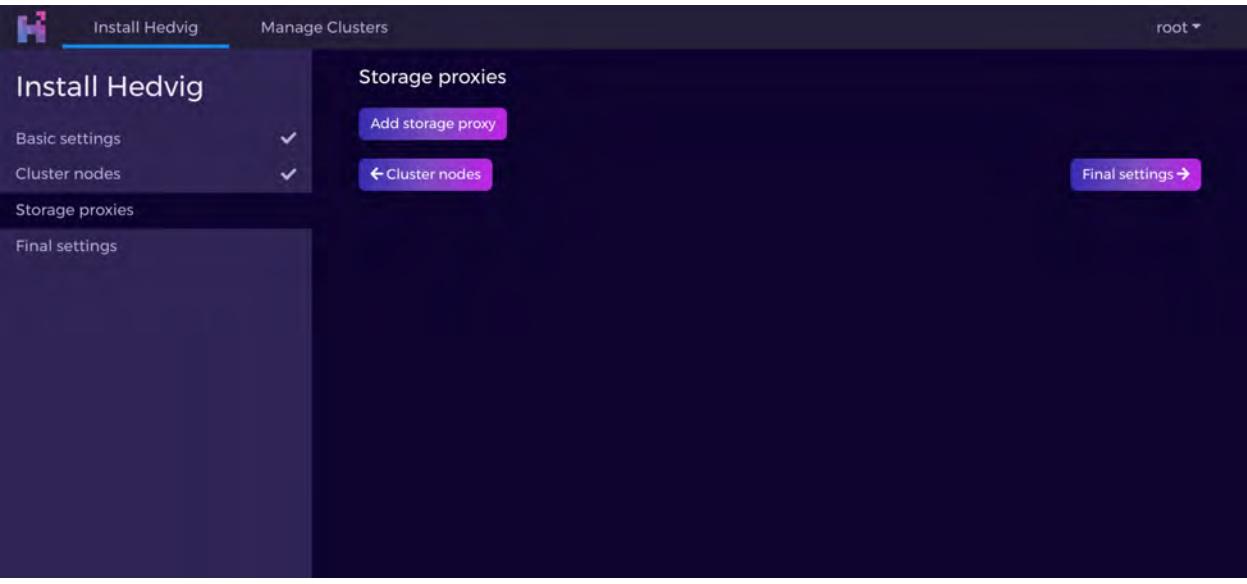

*Figure 16: Installing a Data Center Aware Cluster - Screen 6* 

<span id="page-14-0"></span>

| <b>Install Hedvig</b>                  |                              | Storage proxies                                      |                                                                                                    |                                                                                                    |                           |  |
|----------------------------------------|------------------------------|------------------------------------------------------|----------------------------------------------------------------------------------------------------|----------------------------------------------------------------------------------------------------|---------------------------|--|
| <b>Basic settings</b><br>Cluster nodes | $\checkmark$<br>$\checkmark$ | Add storage proxy<br>HA storage proxies <sup>O</sup> |                                                                                                    |                                                                                                    |                           |  |
| Storage proxies                        | $\checkmark$                 | #                                                    | <b>Members</b>                                                                                                    | <b>VIP</b>                                                                                                    | <b>Cache distribution</b> |  |
| Final settings                         |                              | 1. 区童                                                | <b>First member</b><br>reparocym1.r1.snc1.hedviginc.c<br>om<br><b>Second member</b><br>reparocvm2.rl.sncl.hedviginc.<br>com | <b>Public VIP</b><br>reparovip1.r1.snc1.hedviginc.com=172.2<br>2.61.6<br><b>Private VIP</b><br>172.22.22.0<br><b>Private net</b><br>172 22 22 2 | 100% NFS vs 0% iS<br>CSI  |  |

<span id="page-14-1"></span>*Figure 17: Installing a Data Center Aware Cluster - Screen 7* 

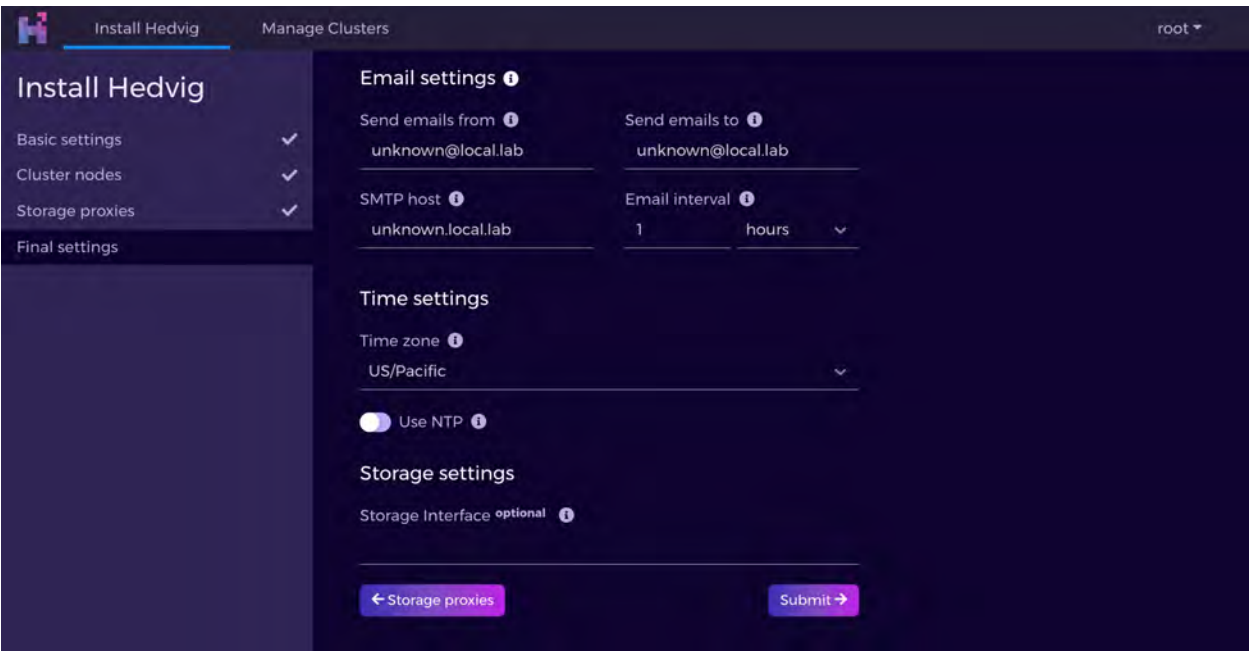

*Figure 18: Installing a Data Center Aware Cluster - Screen 8* 

<span id="page-15-0"></span>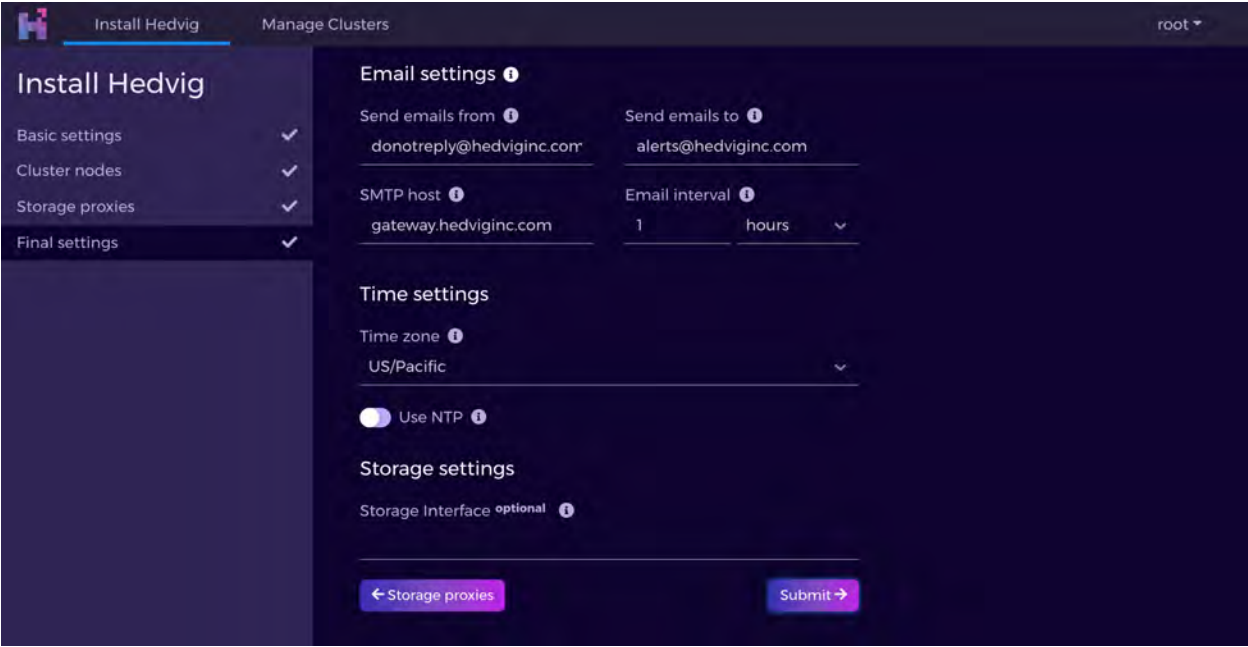

<span id="page-15-1"></span>*Figure 19: Installing a Data Center Aware Cluster - Screen 9* 

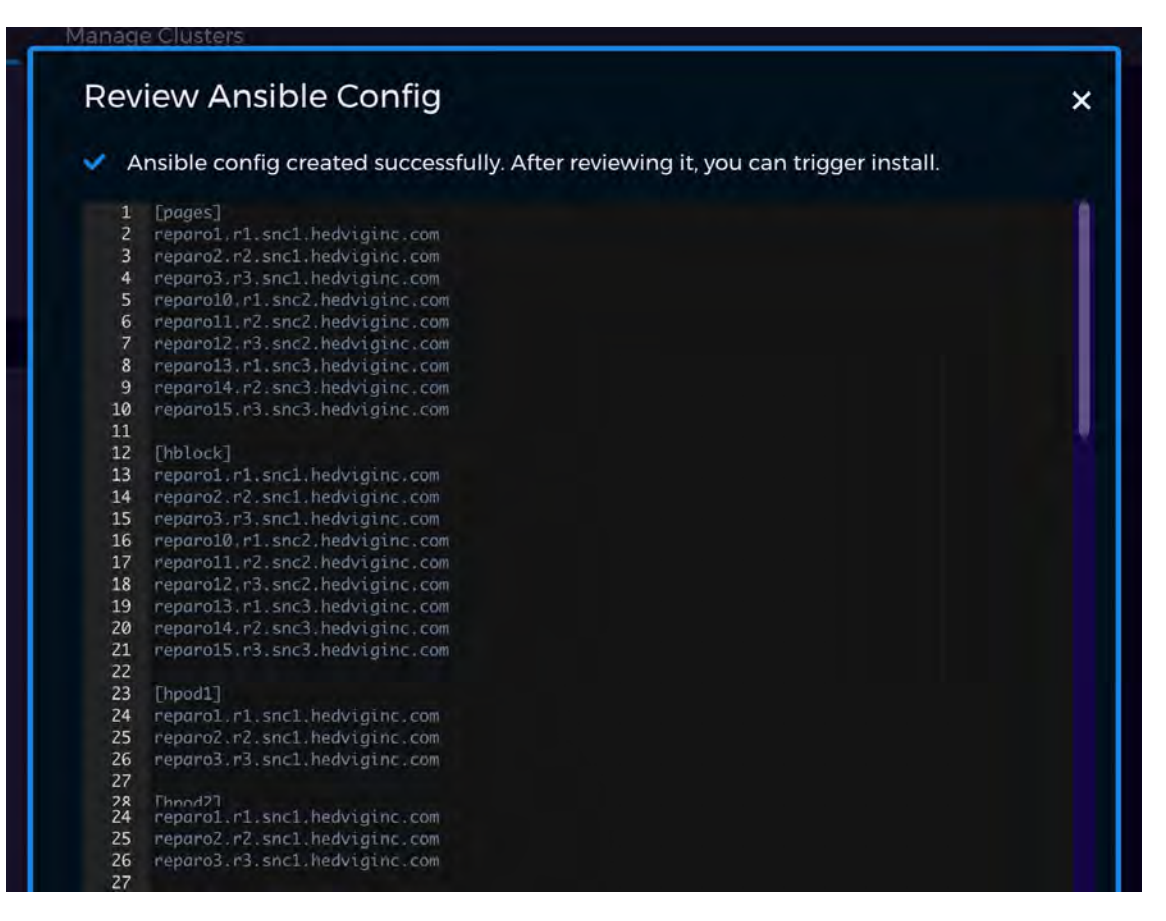

<span id="page-16-0"></span>*Figure 20: Installing a Data Center Aware Cluster - Screen 10* 

#### <span id="page-17-0"></span>**Installing a Dual Data Center Cluster**

In the case of a *dual* data center, which is a special case of data center aware deployments, there are two differences from a single data center setup:

- The dualdc toggle is set, which sets the replication factor as 2.
- A *witness* node, which is a node residing at a location other than the two data centers, is required.

The witness node is not a storage node and does not have to meet the requirements of a storage node. It is a VM made available as an OVA in the store.

The storage nodes, proxy nodes, and witness node must adhere to the naming convention as described in the data center deployment page (see *[Installing a Data Center Aware Cluster](#page-11-0)*).

<span id="page-17-1"></span>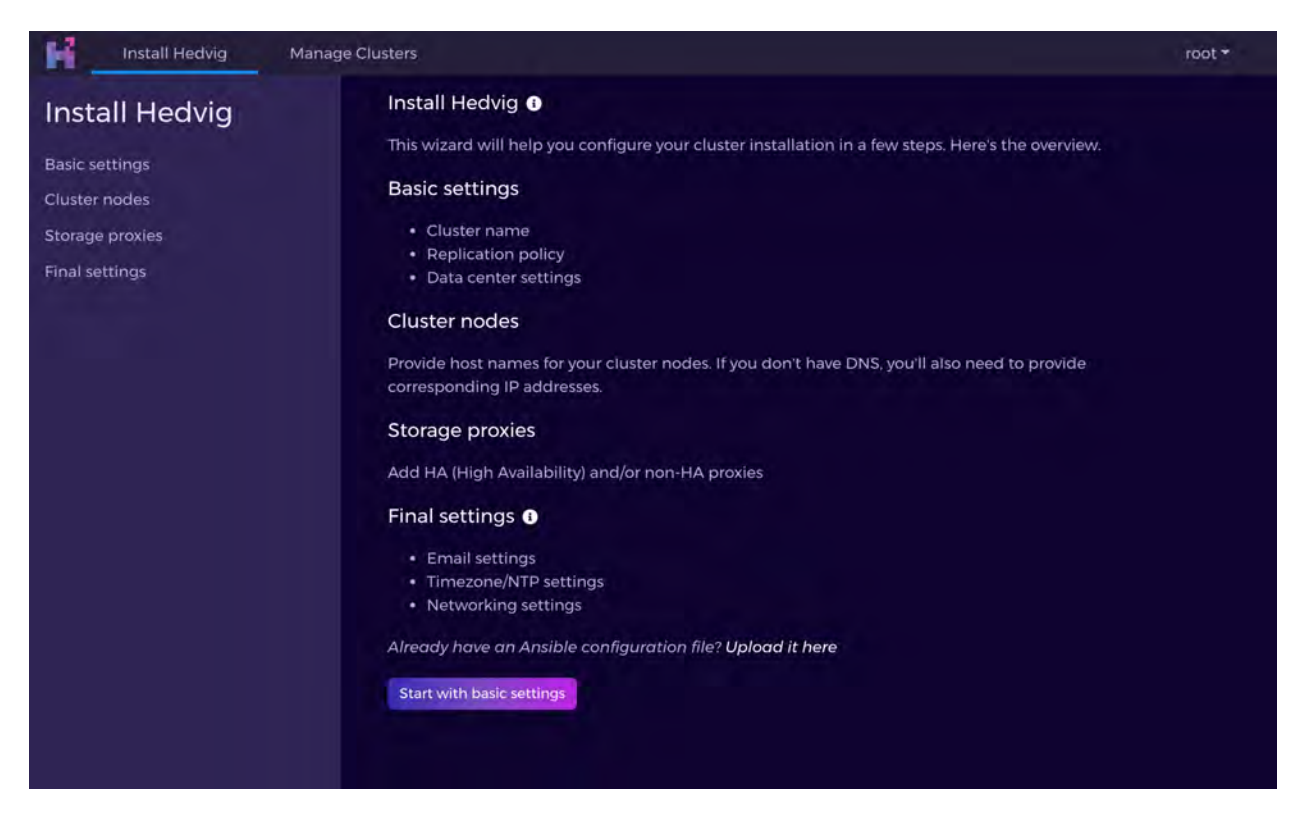

*Figure 21: Installing a Dual Data Center Cluster - Screen 1*

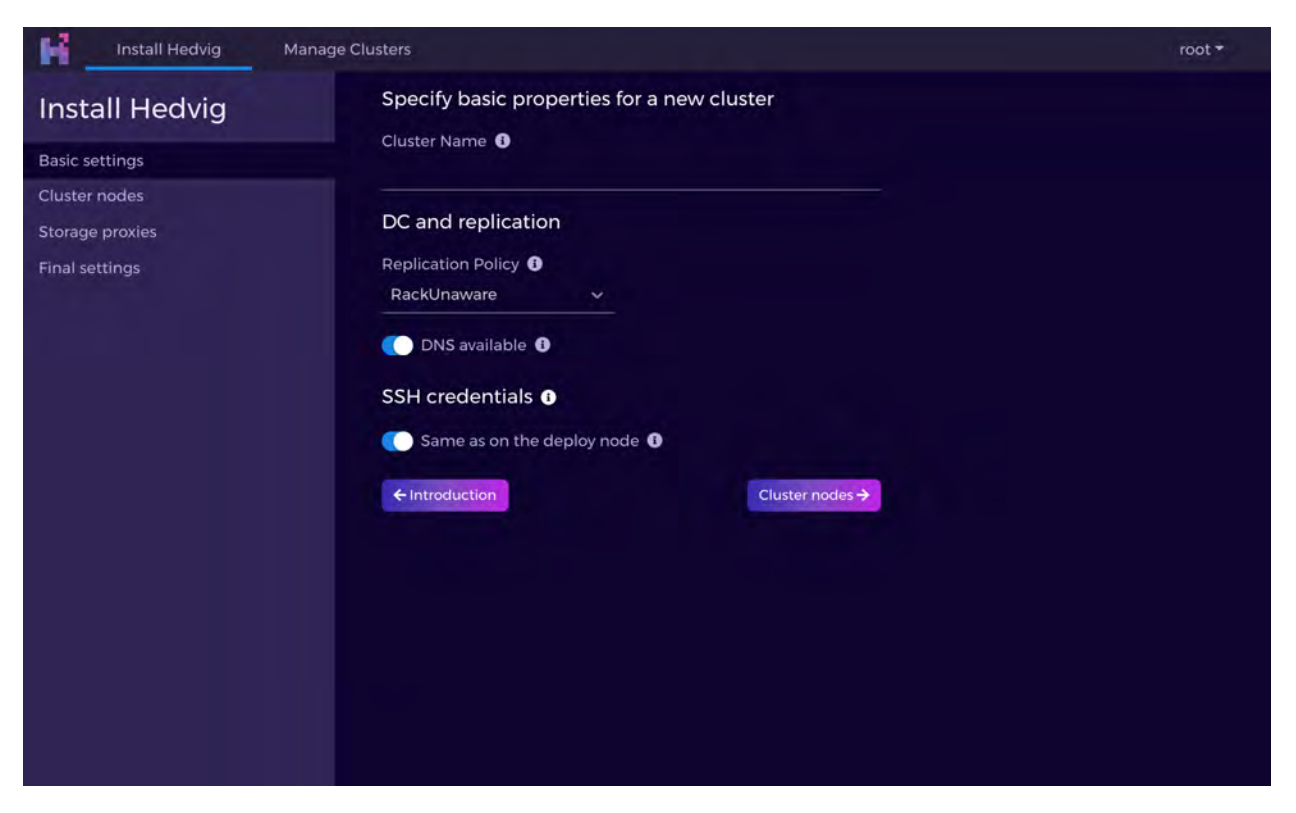

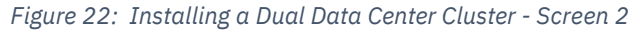

<span id="page-18-0"></span>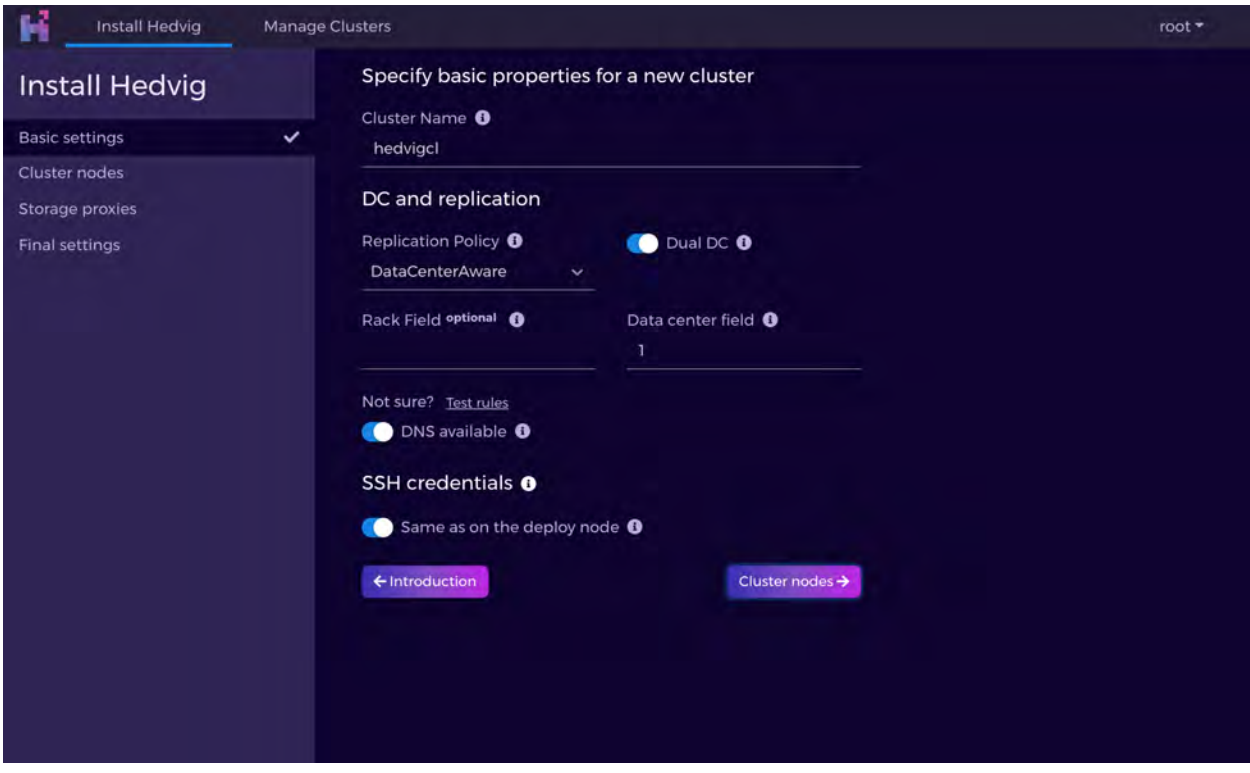

<span id="page-18-1"></span>*Figure 23: Installing a Dual Data Center Cluster - Screen 3* 

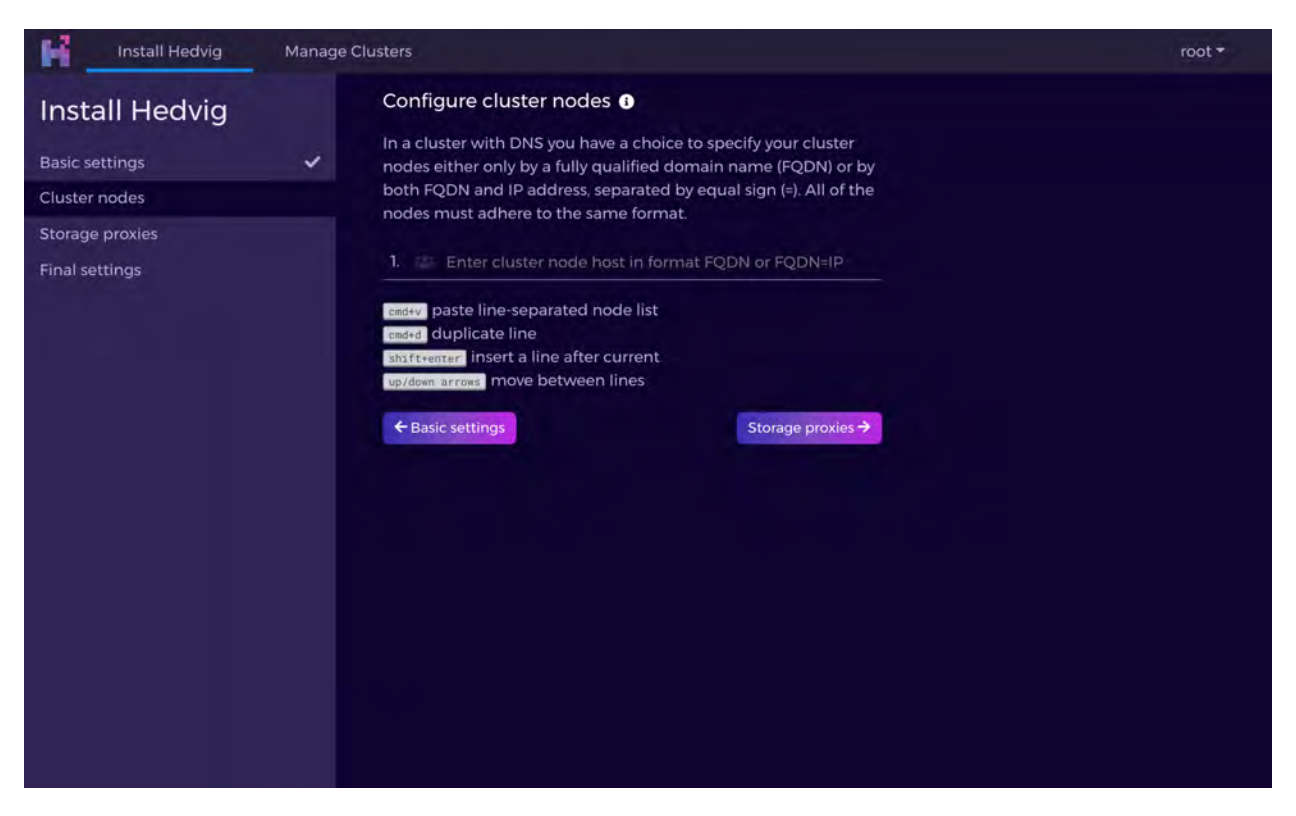

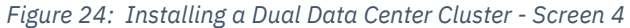

<span id="page-19-0"></span>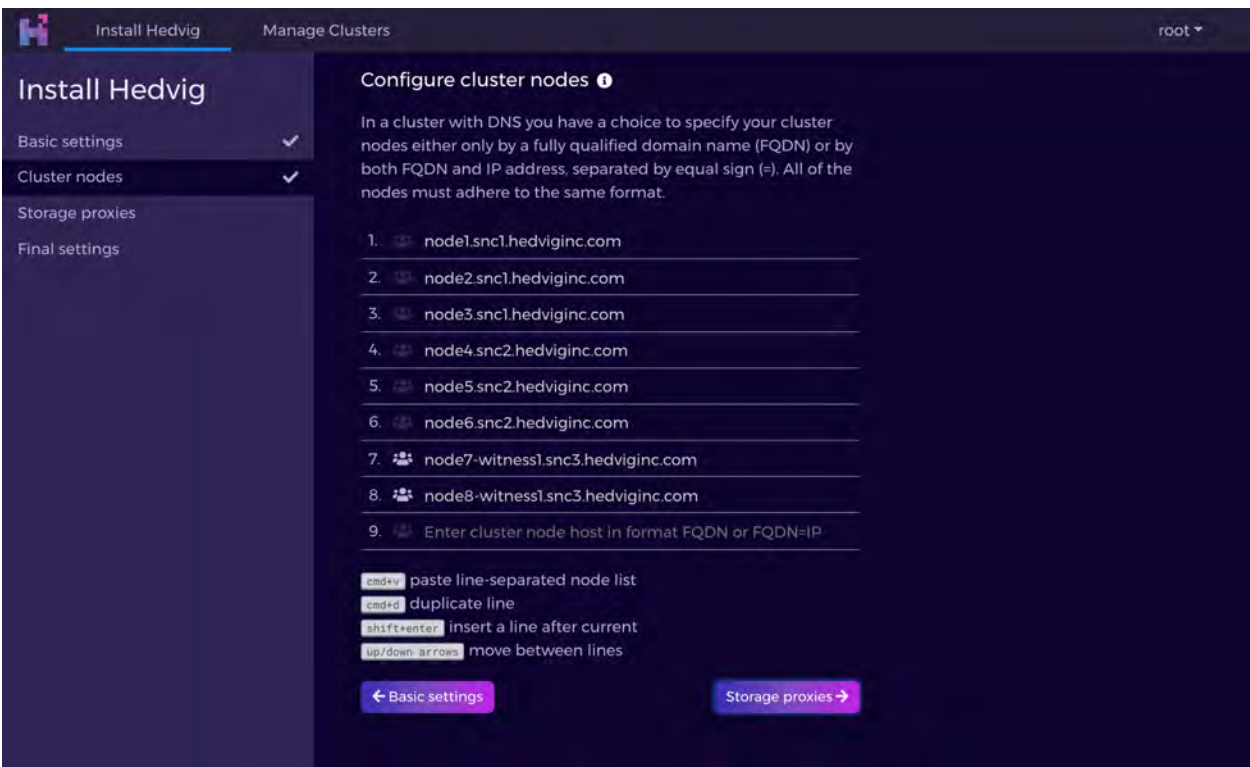

<span id="page-19-1"></span>*Figure 25: Installing a Dual Data Center Cluster - Screen 5* 

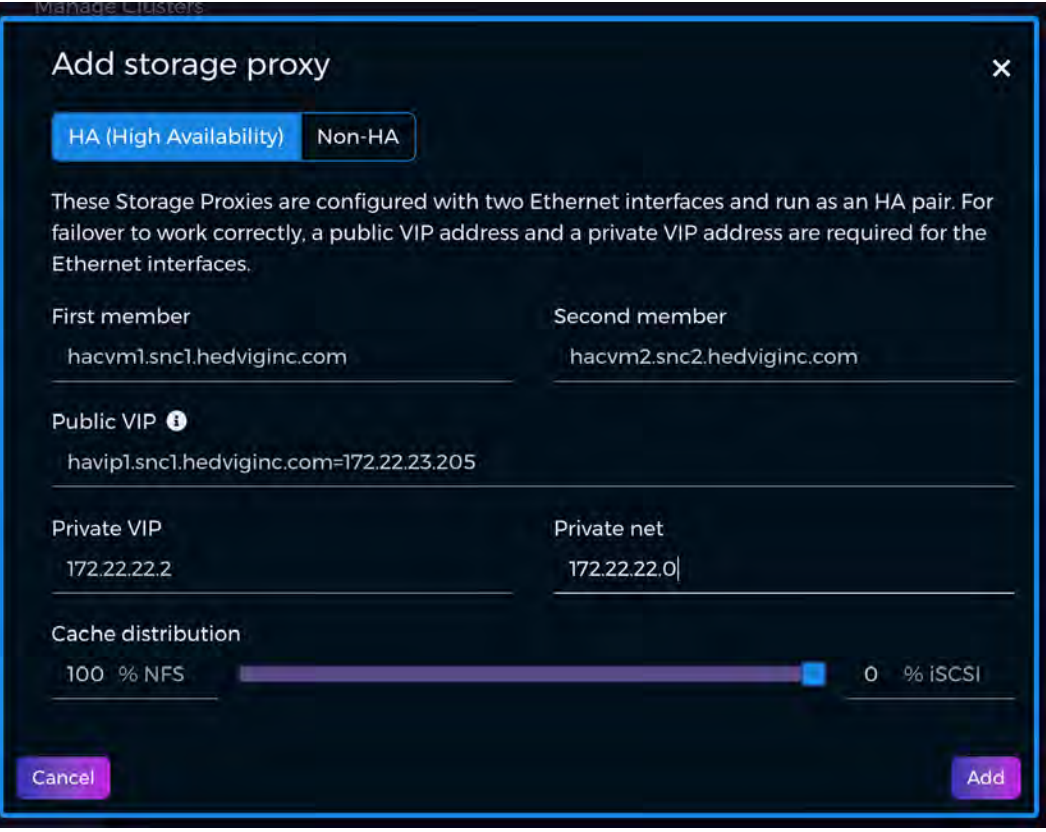

<span id="page-20-1"></span><span id="page-20-0"></span>*Figure 26: Installing a Dual Data Center Cluster - Screen 6* 

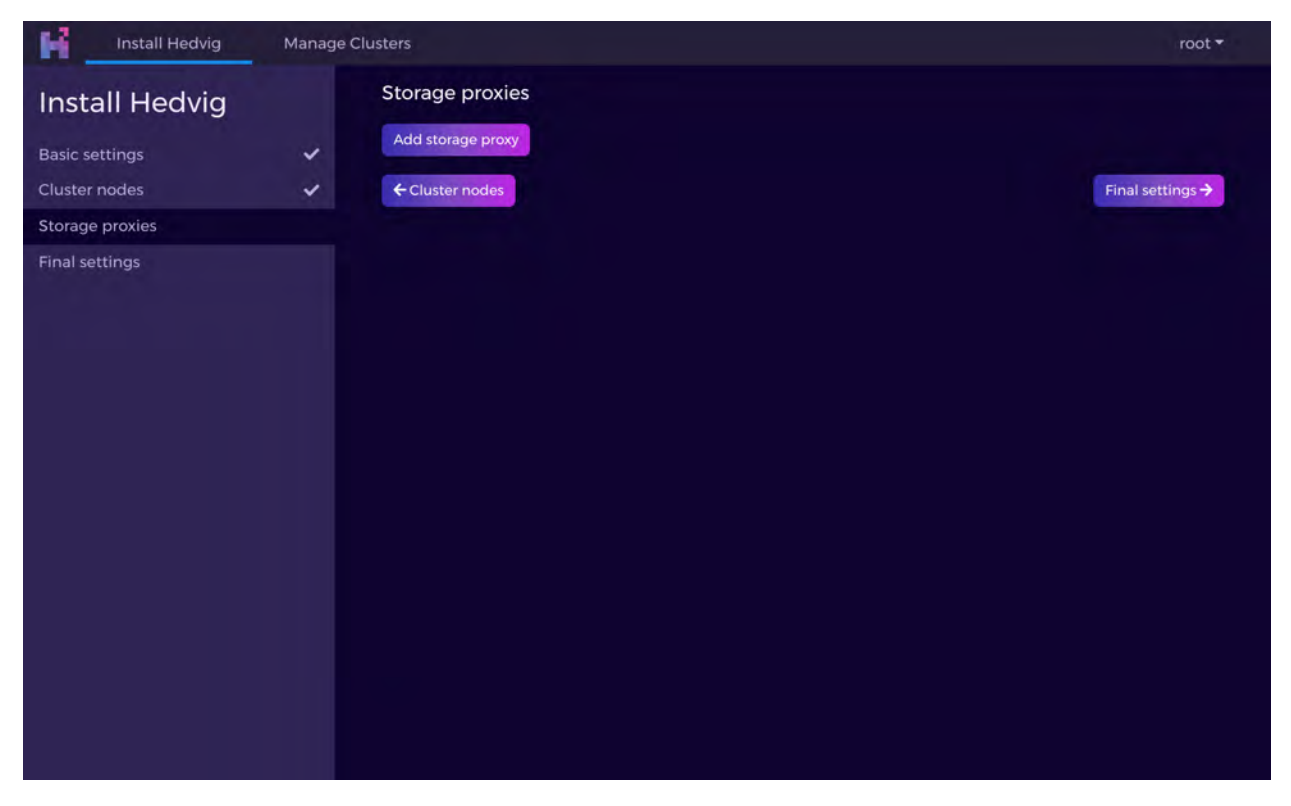

*Figure 27: Installing a Dual Data Center Cluster - Screen 7* 

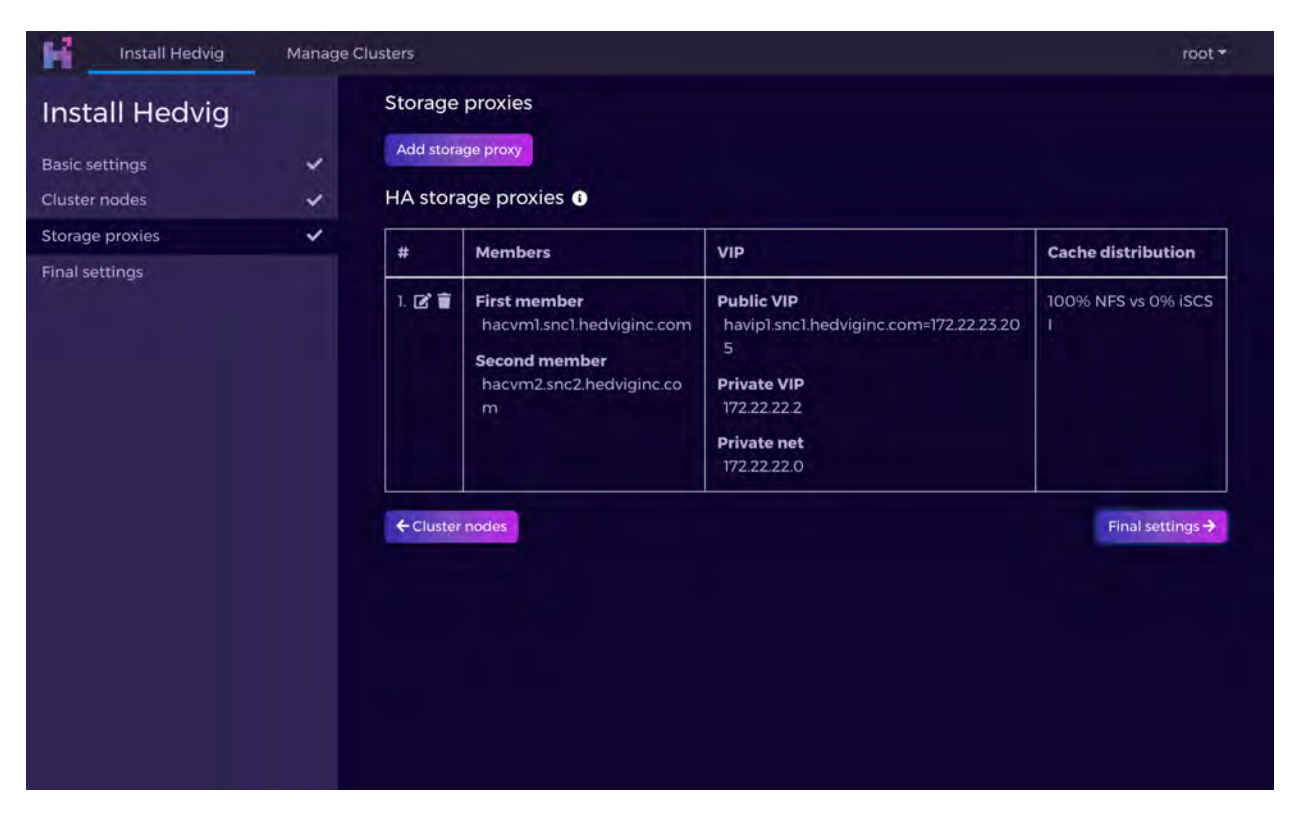

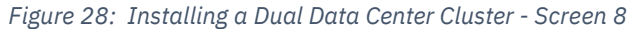

<span id="page-21-0"></span>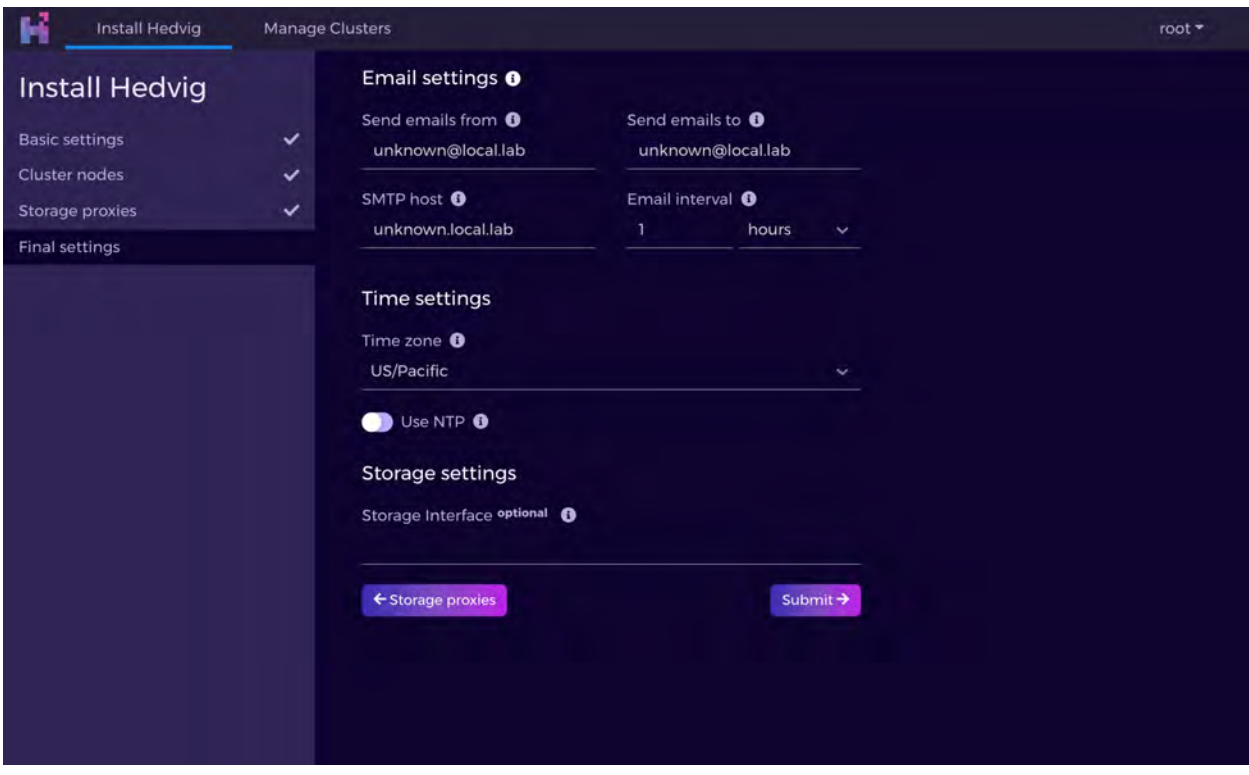

<span id="page-21-1"></span>*Figure 29: Installing a Dual Data Center Cluster - Screen 9* 

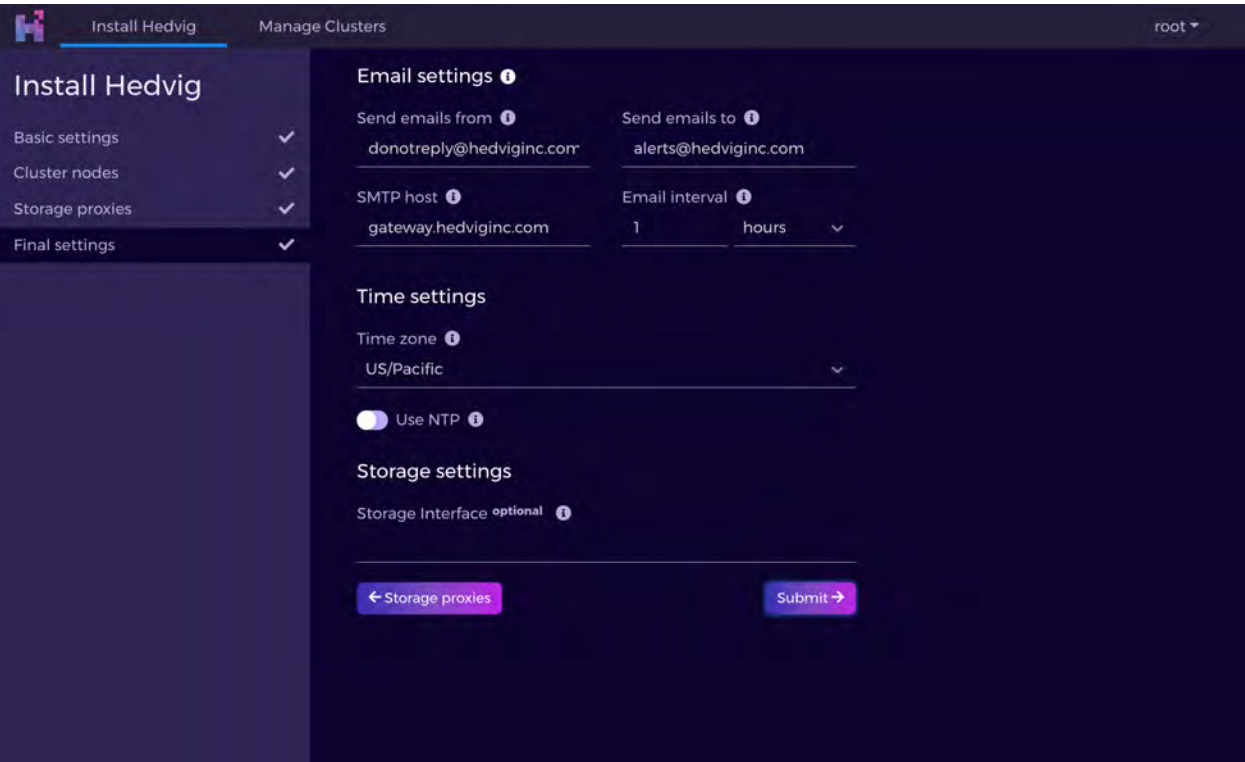

<span id="page-22-0"></span>*Figure 30: Installing a Dual Data Center Cluster - Screen 10* 

# <span id="page-23-0"></span>**Installing an S3-Compatible Object Storage Cluster**

The following screens are displayed for the setup of an S3-compatible object storage cluster. The settings are similar to the data center or rack unaware setups shown previously. The only difference is that a proxy is selected as an objectstore type during the setup.

<span id="page-23-1"></span>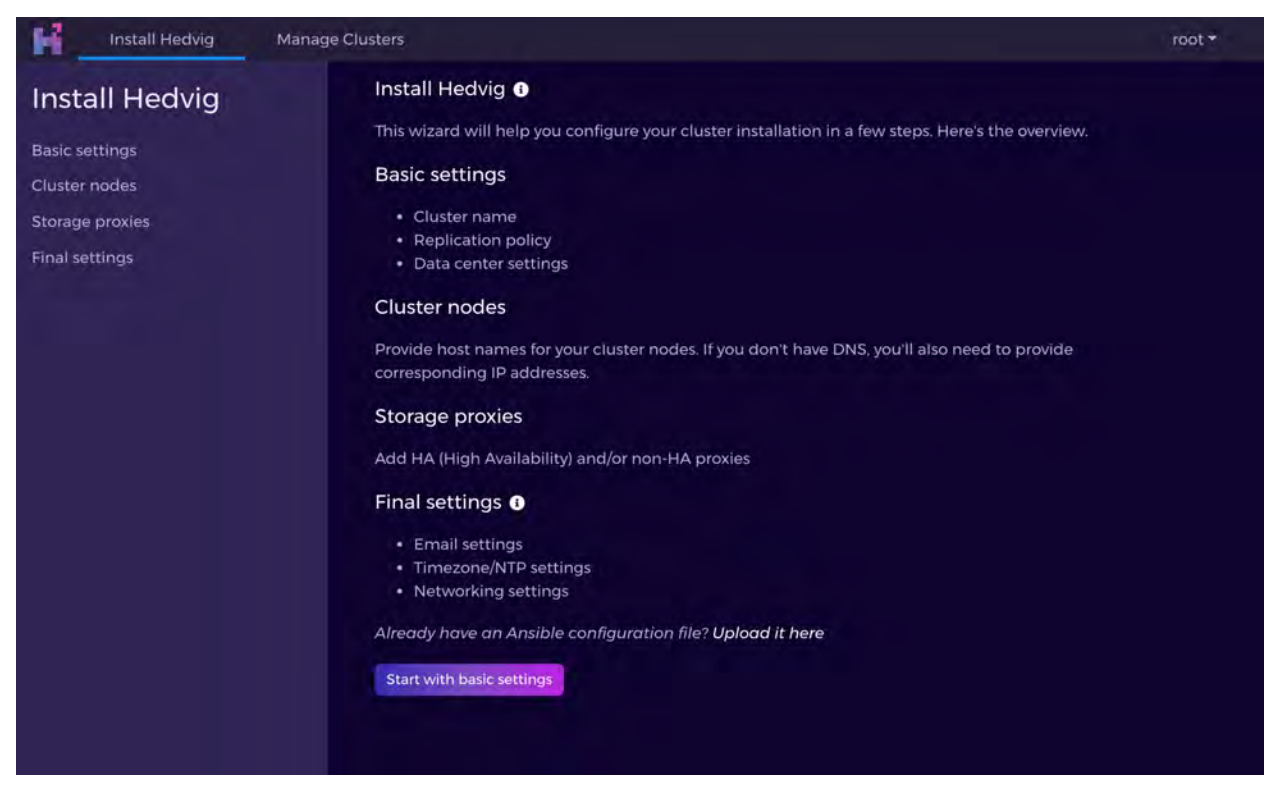

*Figure 31: Installing an S3-Compatible Object Storage Cluster - Screen 1*

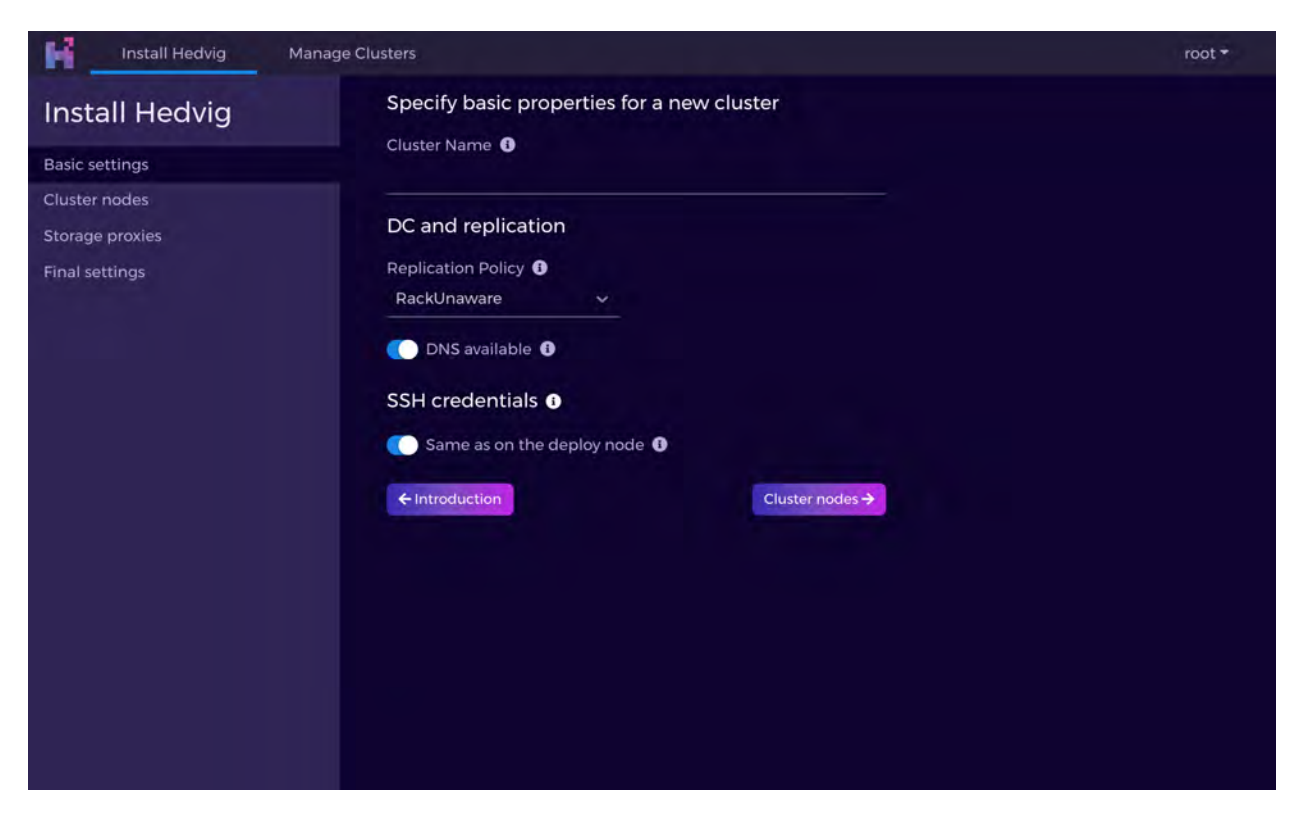

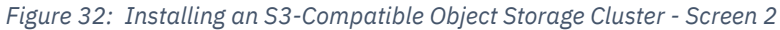

<span id="page-24-0"></span>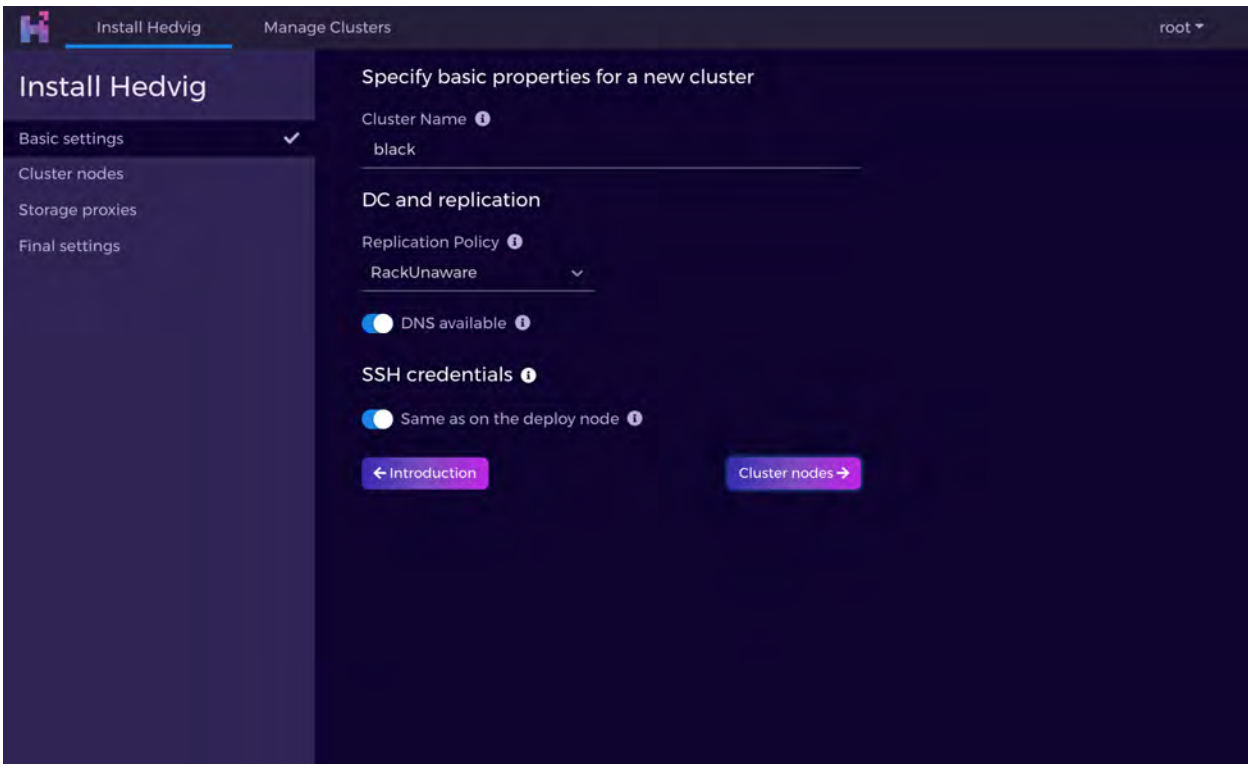

<span id="page-24-1"></span>*Figure 33: Installing an S3-Compatible Object Storage Cluster - Screen 3* 

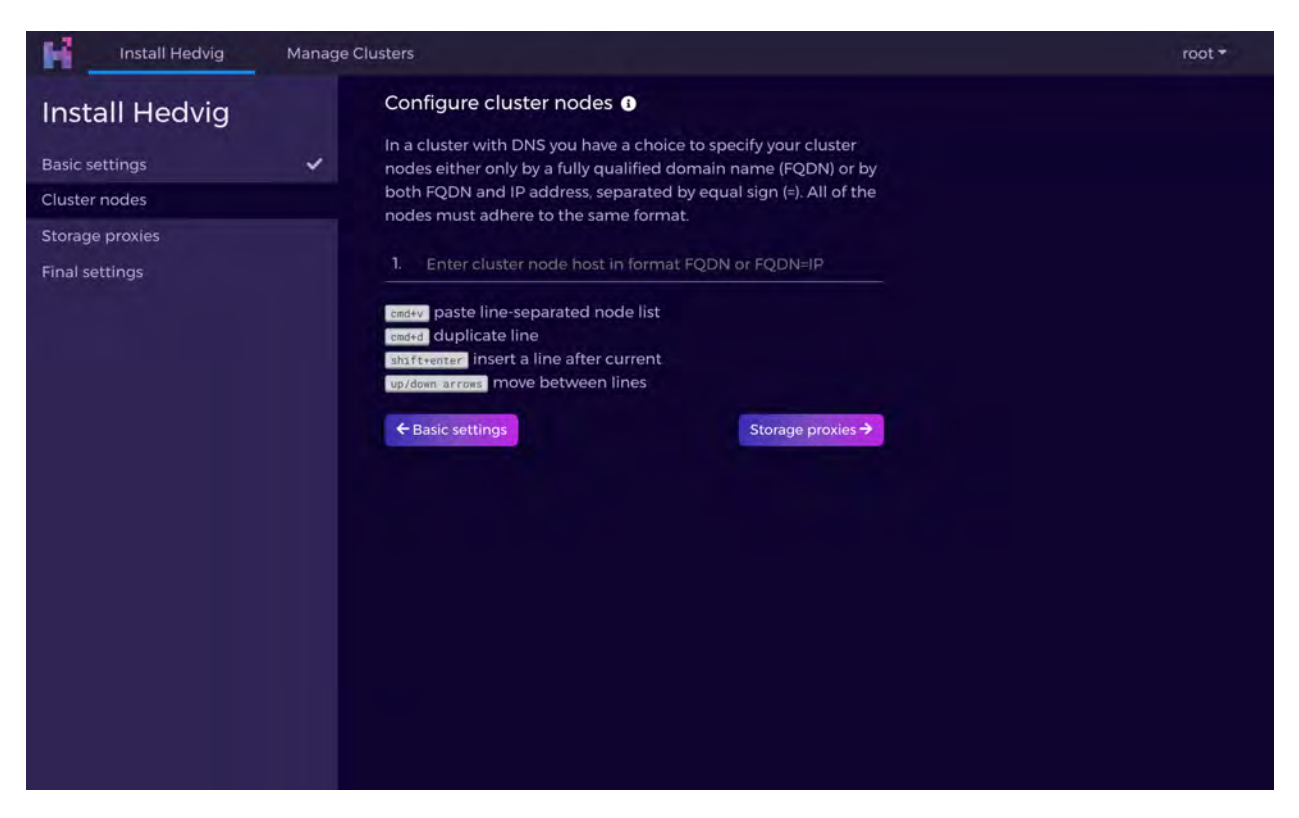

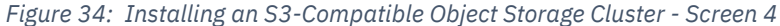

<span id="page-25-1"></span><span id="page-25-0"></span>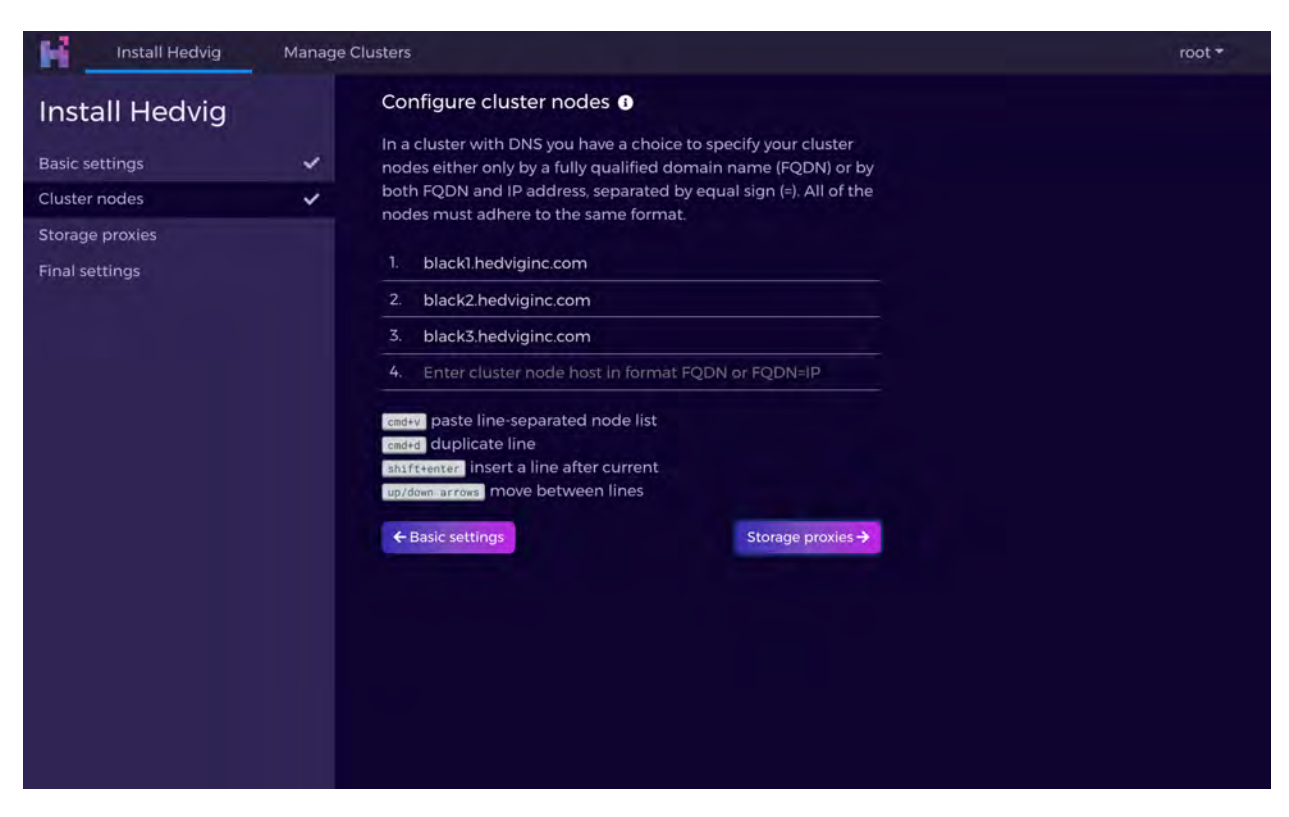

*Figure 35: Installing an S3-Compatible Object Storage Cluster - Screen 5* 

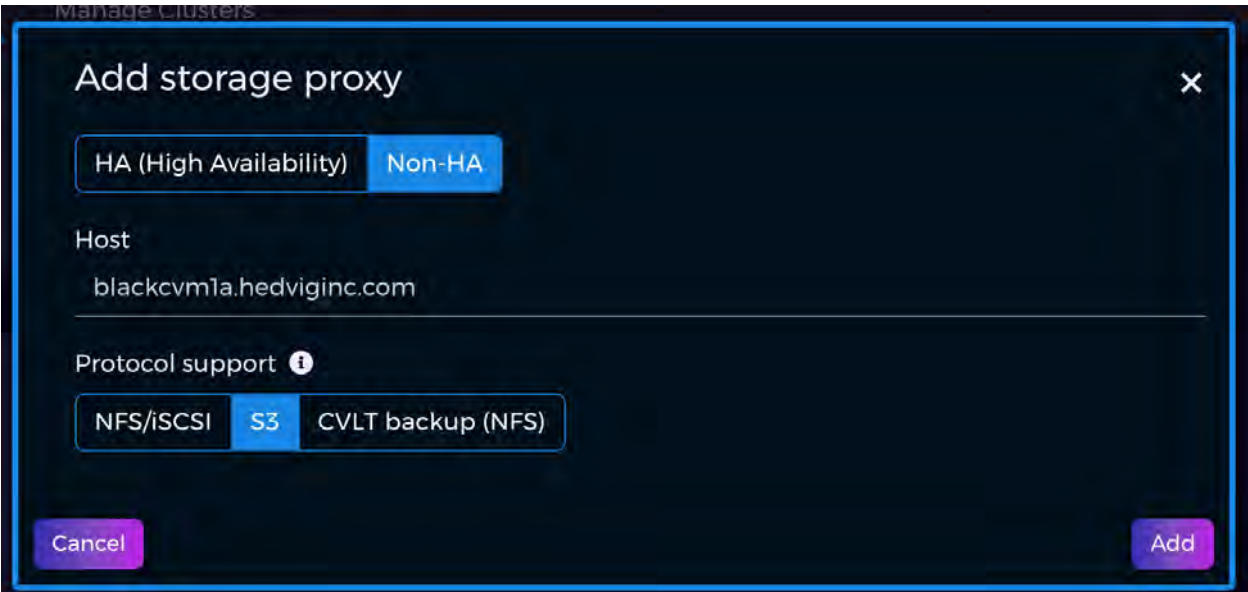

*Figure 36: Installing an S3-Compatible Object Storage Cluster - Screen 6* 

<span id="page-26-0"></span>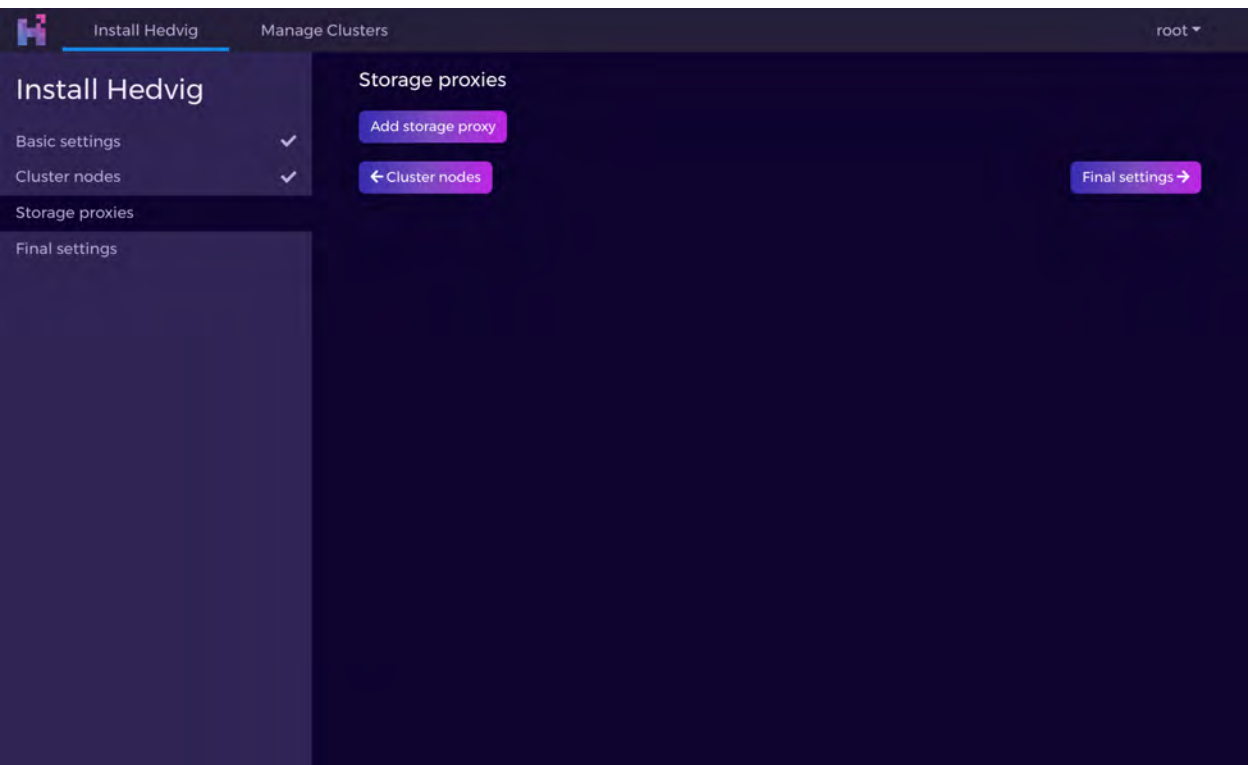

<span id="page-26-1"></span>*Figure 37: Installing an S3-Compatible Object Storage Cluster - Screen 7* 

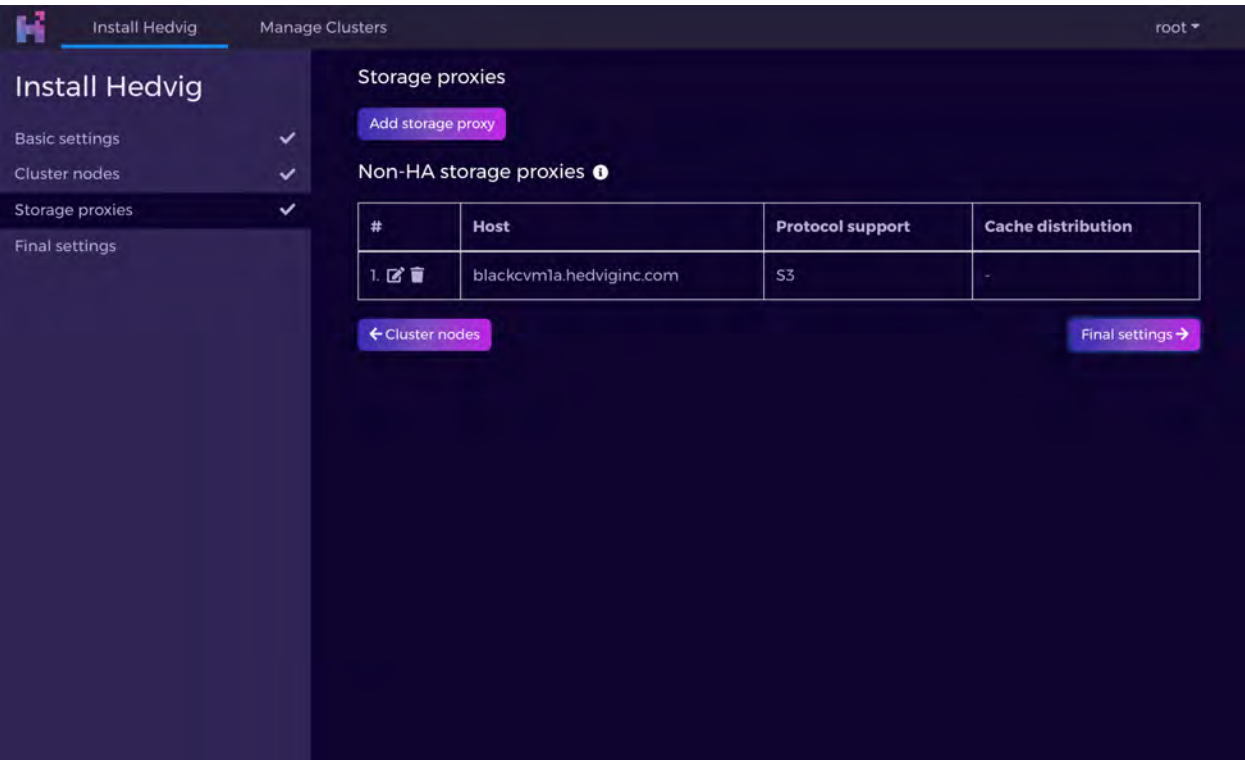

*Figure 38: Installing an S3-Compatible Object Storage Cluster - Screen 8* 

<span id="page-27-0"></span>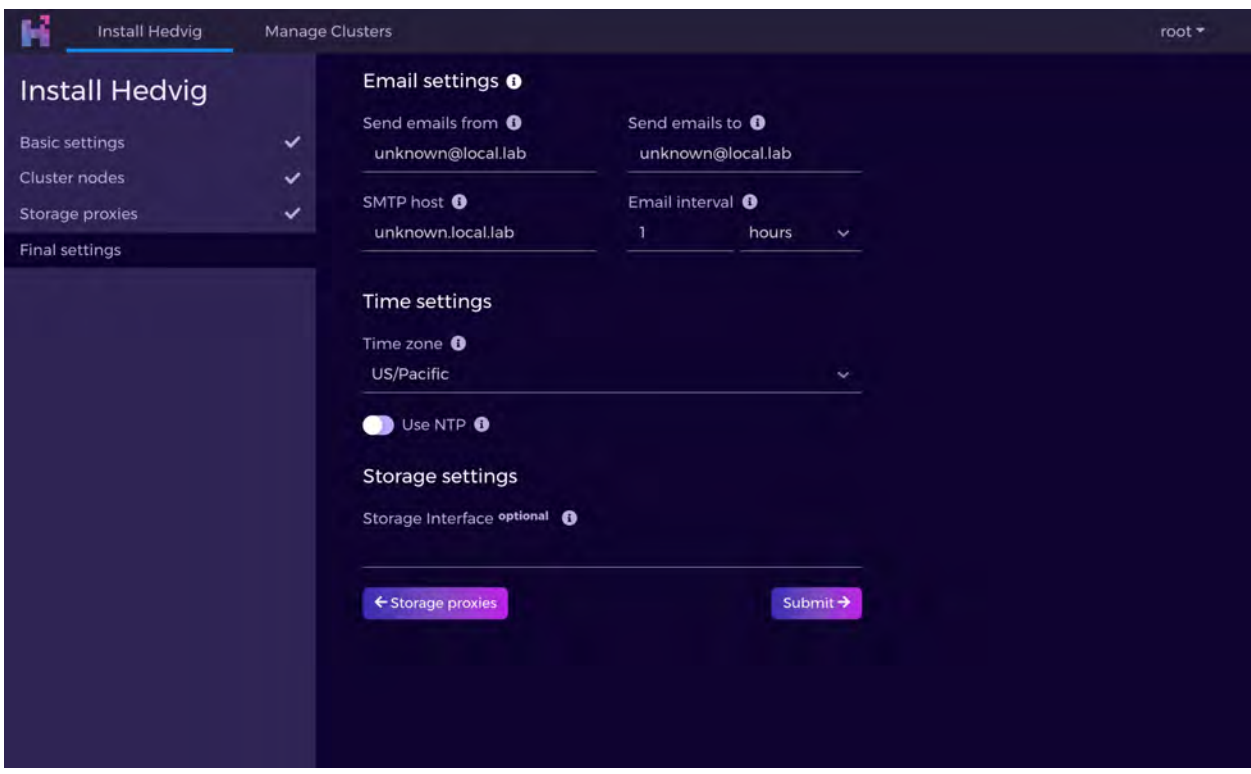

<span id="page-27-1"></span>*Figure 39: Installing an S3-Compatible Object Storage Cluster - Screen 9* 

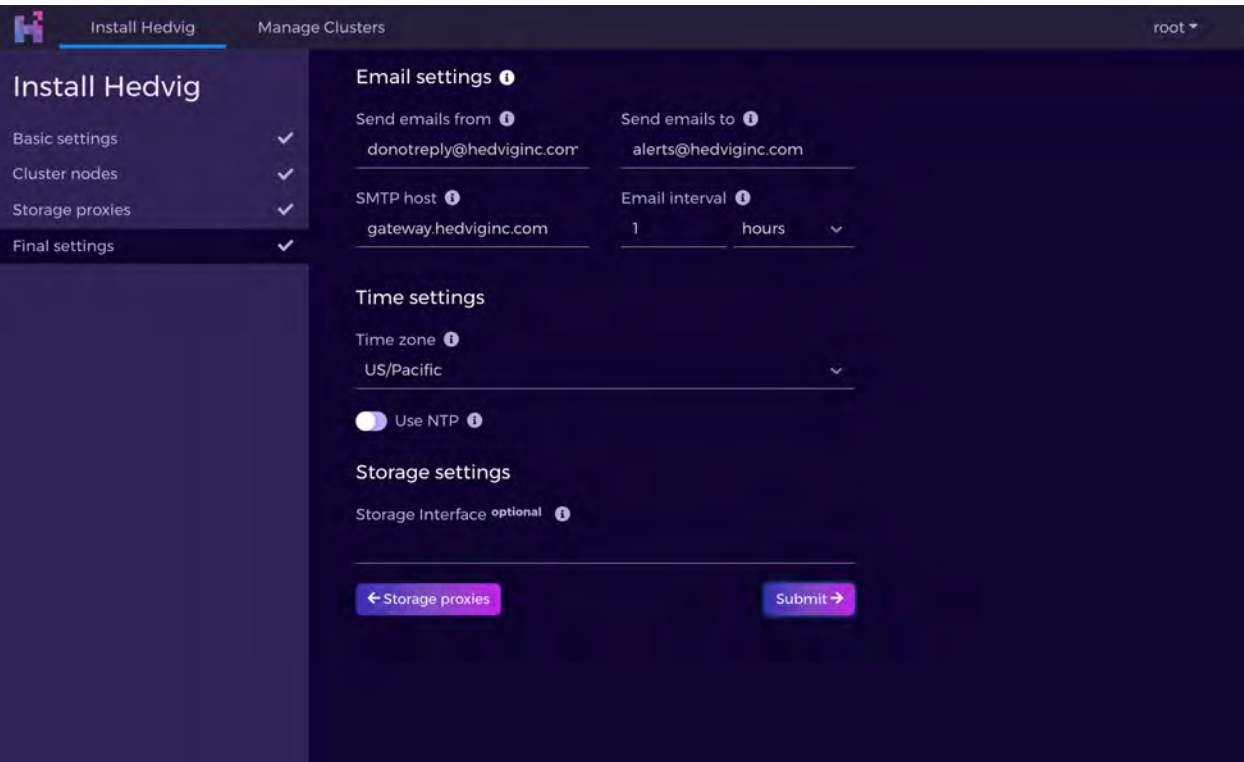

<span id="page-28-1"></span><span id="page-28-0"></span>*Figure 40: Installing an S3-Compatible Object Storage Cluster - Screen 10* 

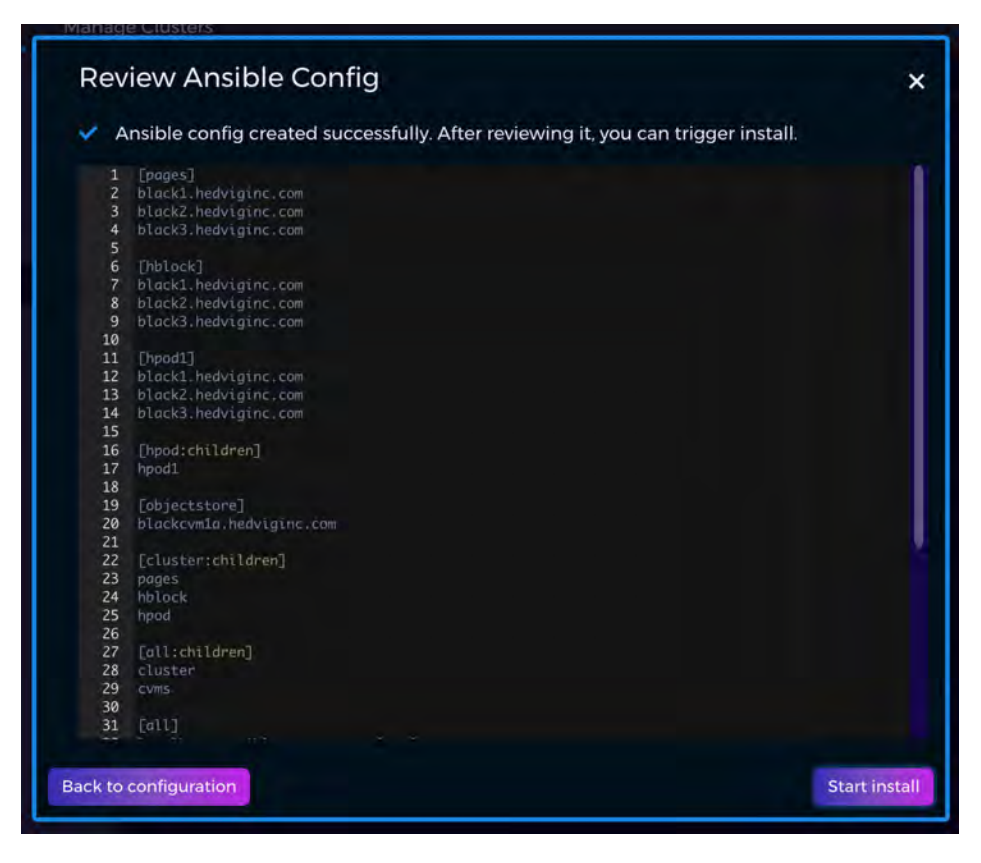

*Figure 41: Installing an S3-Compatible Object Storage Cluster - Screen 11* 

### <span id="page-29-0"></span>**Installing a Regex-based Storage Cluster**

The following screens are displayed for the setup of a Regex-based Hedvig Storage Cluster.

A Regex-based setup is used for deployments that are DataCenterAware or RackAware, and the naming convention cannot adhere to the field-based naming conventions previously mentioned.

In some environments, a part of the hostname might contain the rack or data center information. In this case, a Regex can be supplied as input to define the part of the hostname that refers to the rack or data center. Some samples are provided in the Regex Builder screen in *[Figure 47: Installing a Regex-based Storage Cluster - Screen 6.](#page-32-0)*

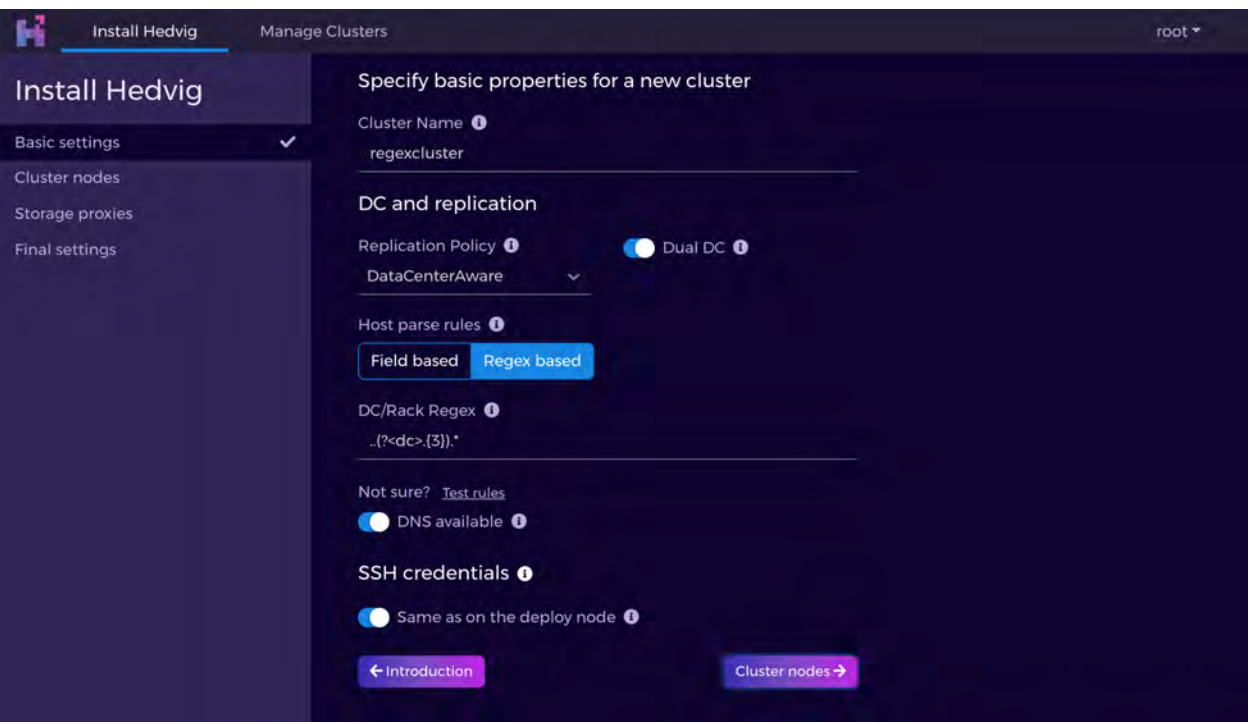

<span id="page-29-1"></span>*Figure 42: Installing a Regex-based Storage Cluster - Screen 1*

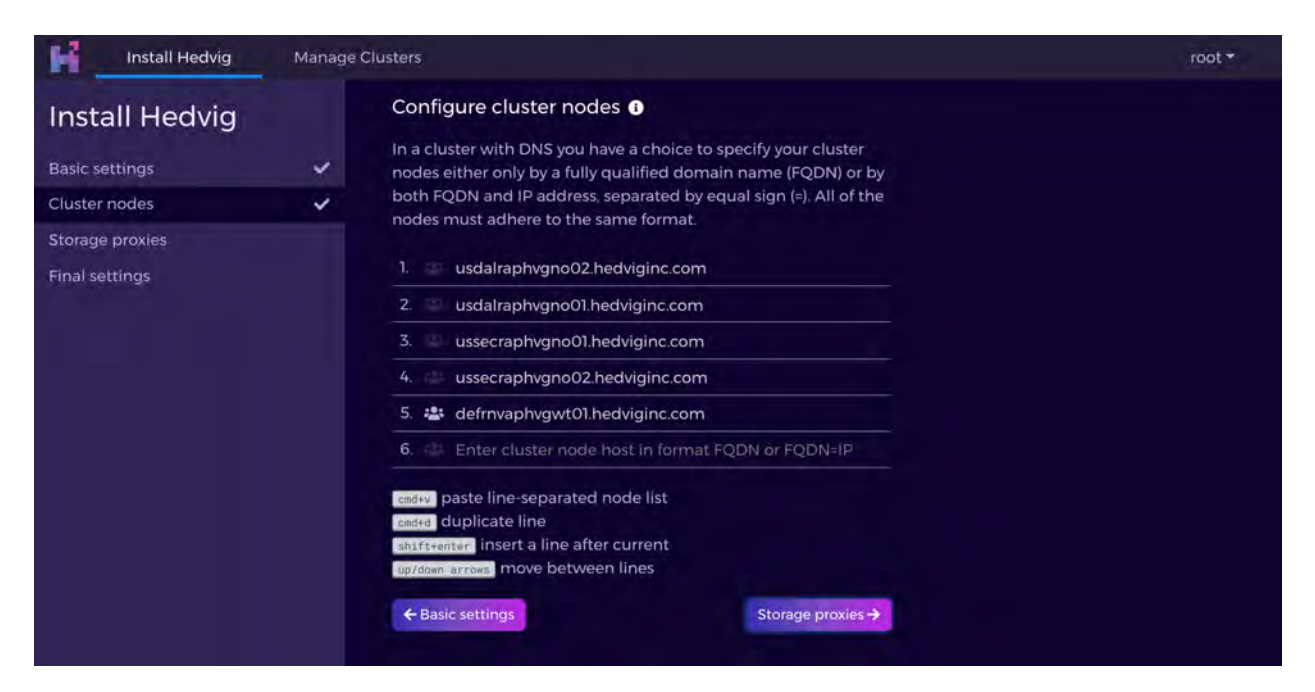

*Figure 43: Installing a Regex-based Storage Cluster - Screen 2* 

<span id="page-30-0"></span>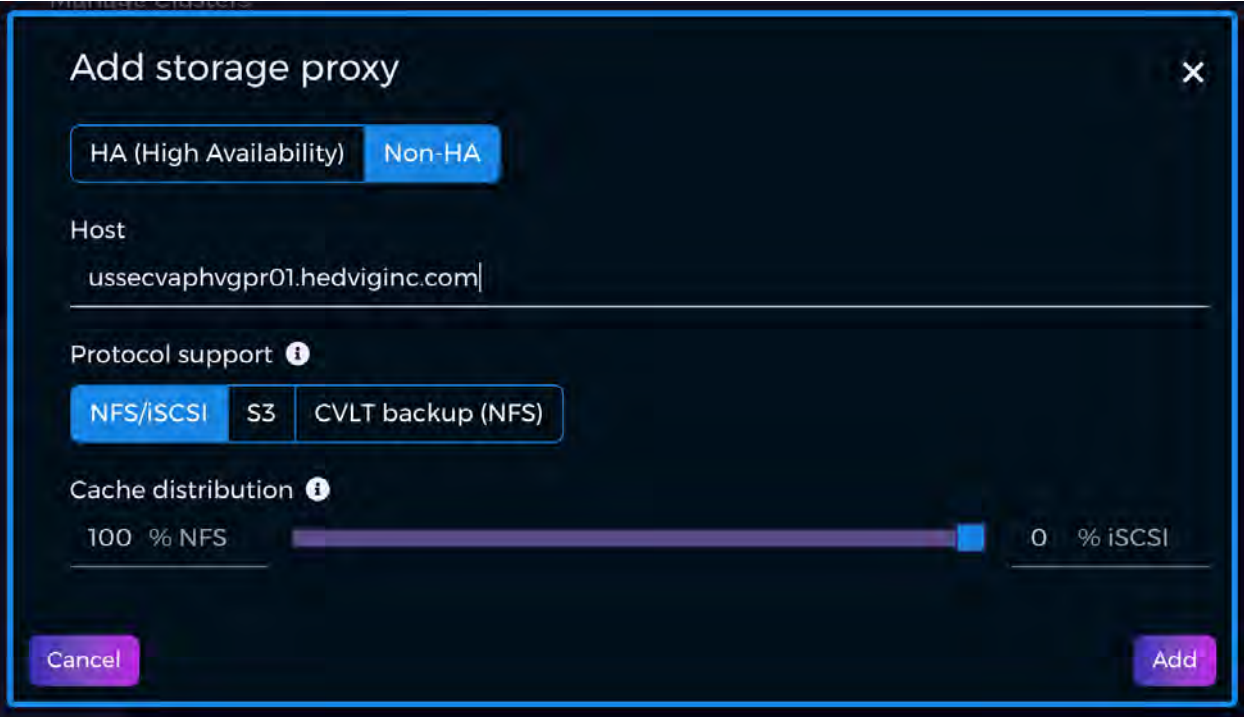

<span id="page-30-1"></span>*Figure 44: Installing a Regex-based Storage Cluster - Screen 3* 

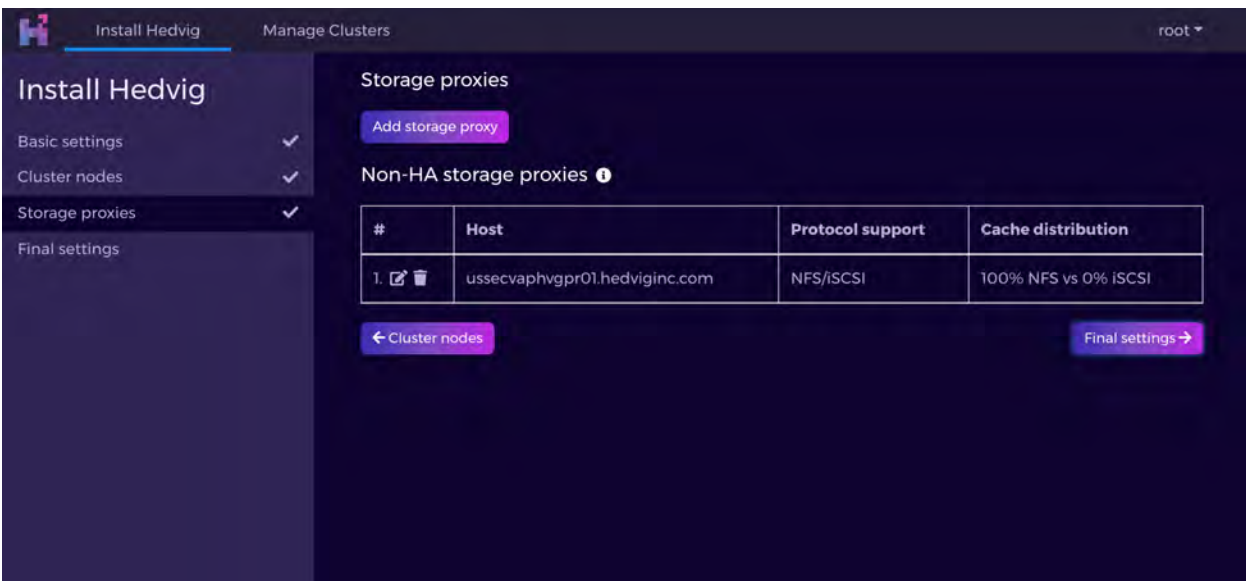

*Figure 45: Installing a Regex-based Storage Cluster - Screen 4* 

<span id="page-31-0"></span>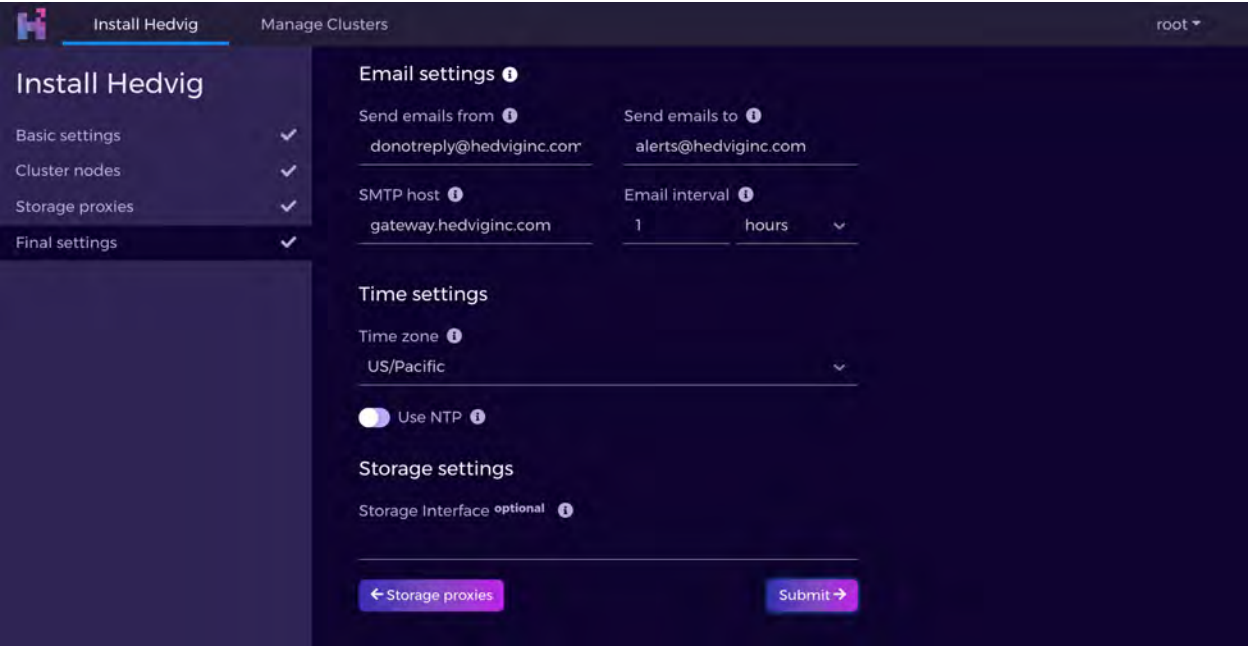

<span id="page-31-1"></span>*Figure 46: Installing a Regex-based Storage Cluster - Screen 5* 

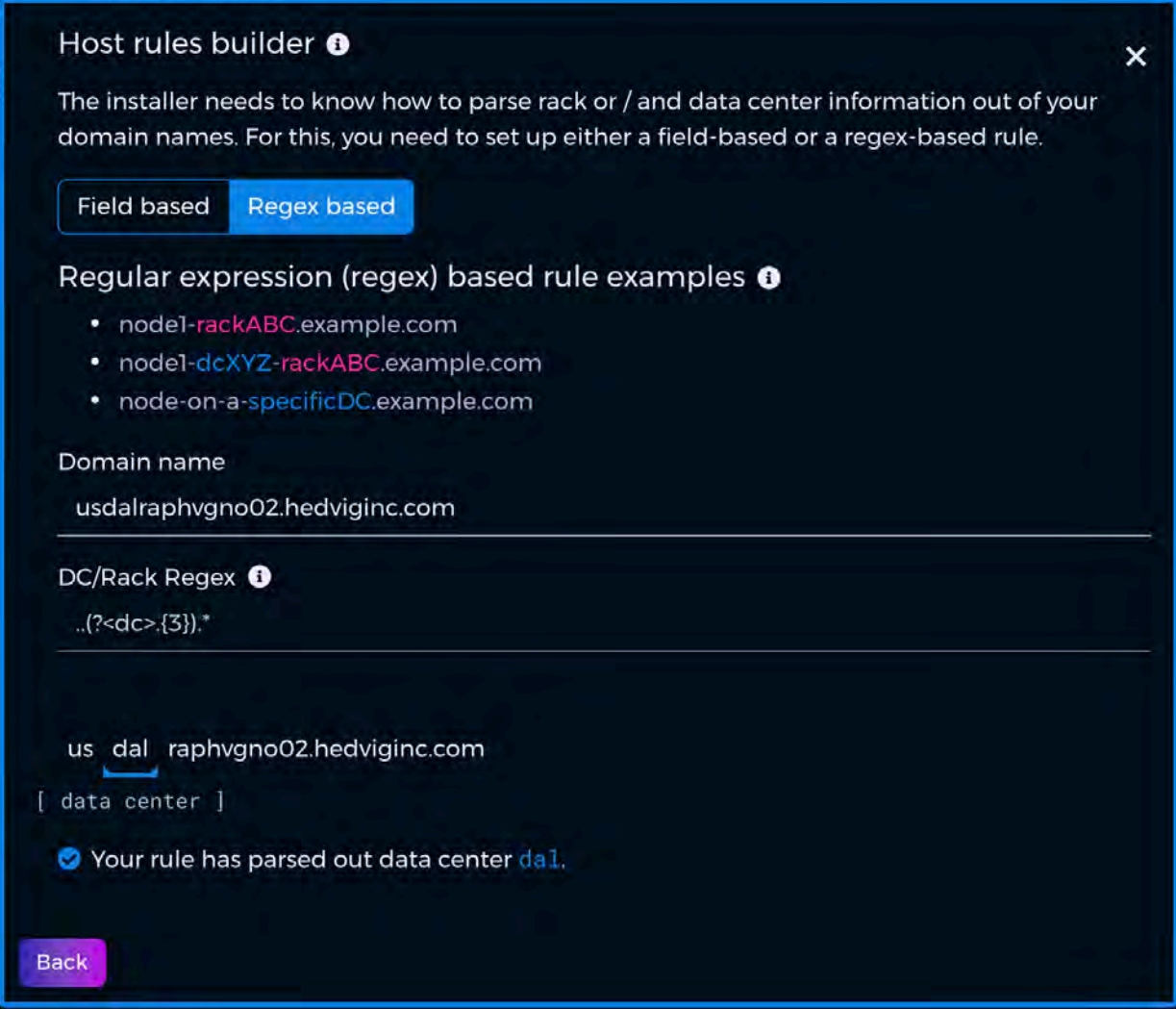

<span id="page-32-0"></span>*Figure 47: Installing a Regex-based Storage Cluster - Screen 6* 

### <span id="page-33-0"></span>**Cluster Overview**

<span id="page-33-1"></span>*Figure 48: Cluster Overview*

## <span id="page-34-0"></span>**Adding an HA Storage Proxy**

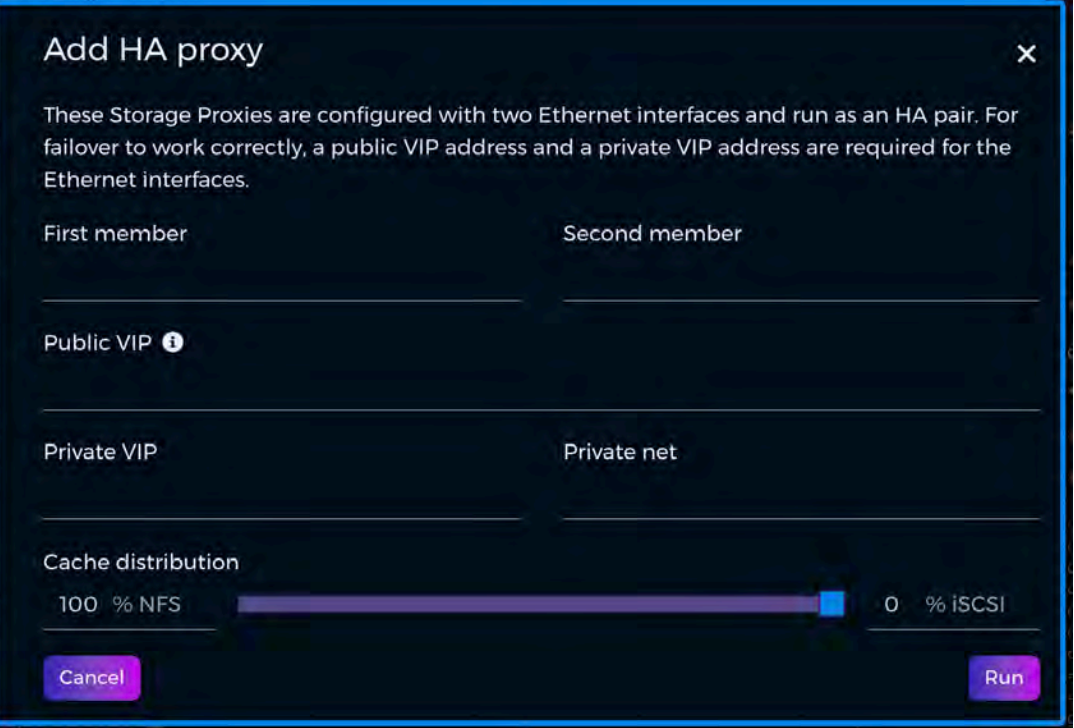

*Figure 49: Adding an HA Storage Proxy - unfilled screen*

<span id="page-34-1"></span>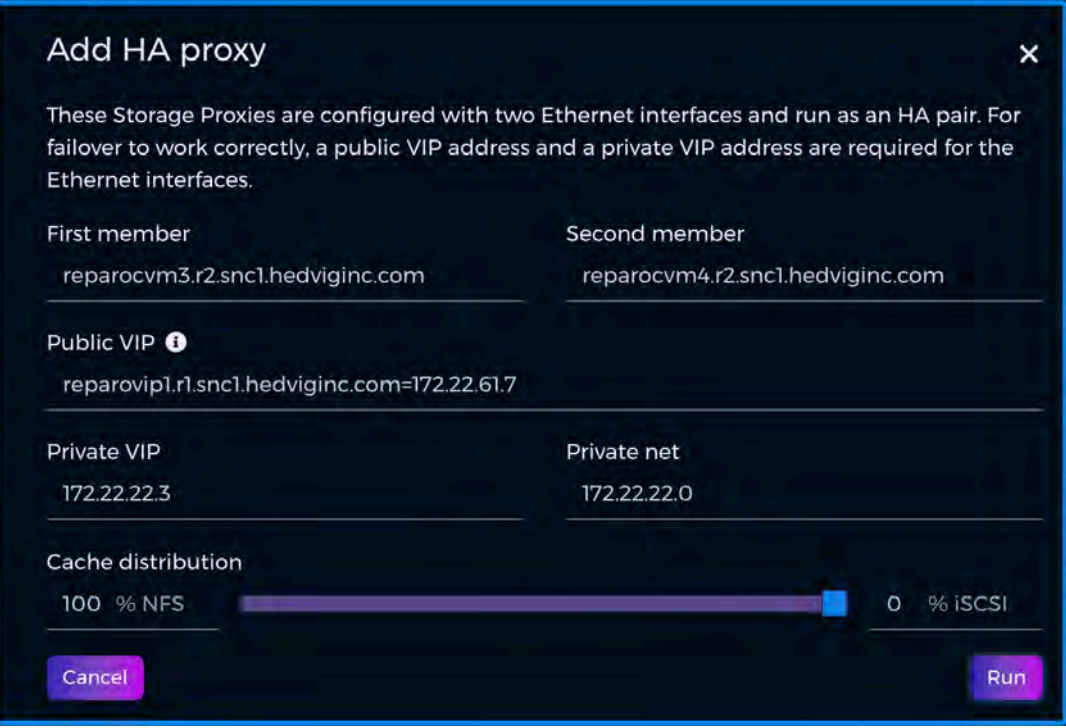

<span id="page-34-2"></span>*Figure 50: Adding an HA Storage Proxy - filled screen*

### <span id="page-35-0"></span>**Adding a Cluster Node**

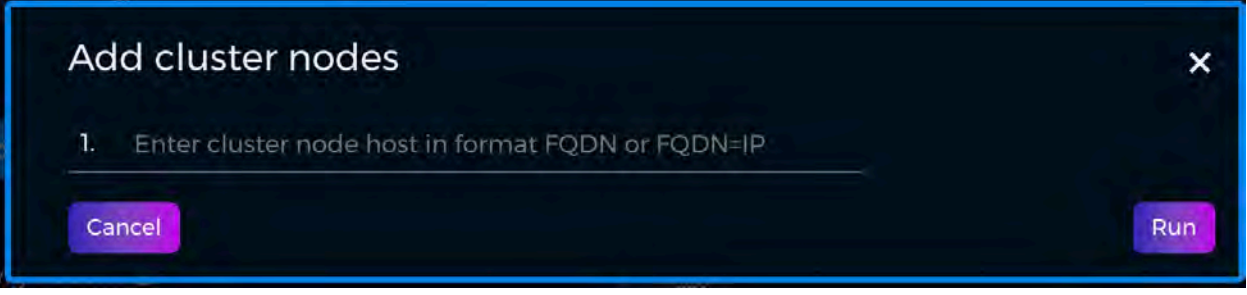

*Figure 51: Adding a Cluster Node - unfilled screen*

<span id="page-35-1"></span>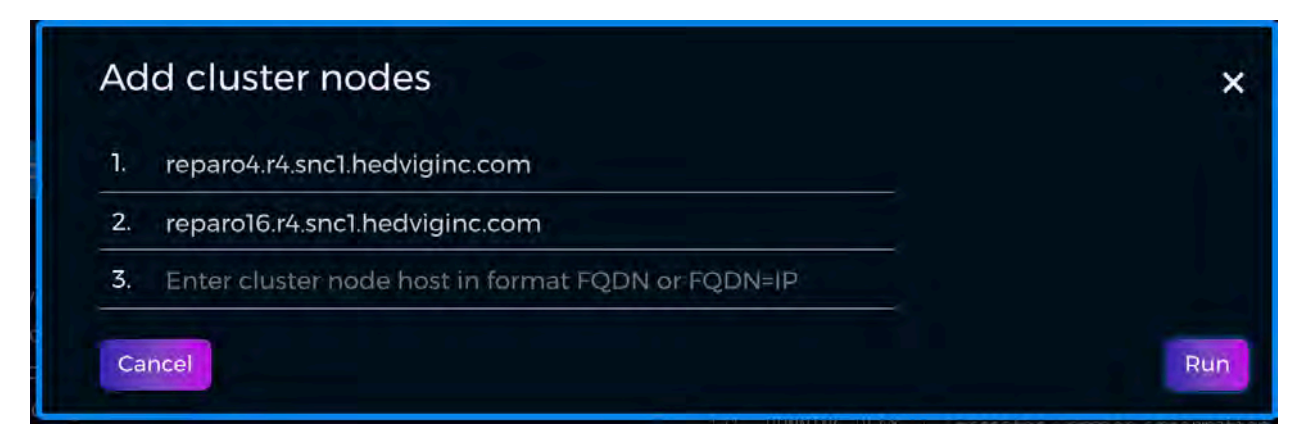

<span id="page-35-2"></span>*Figure 52: Adding a Cluster Node - filled screen*

# <span id="page-36-0"></span>**Fetching Cluster Logs**

<span id="page-36-1"></span>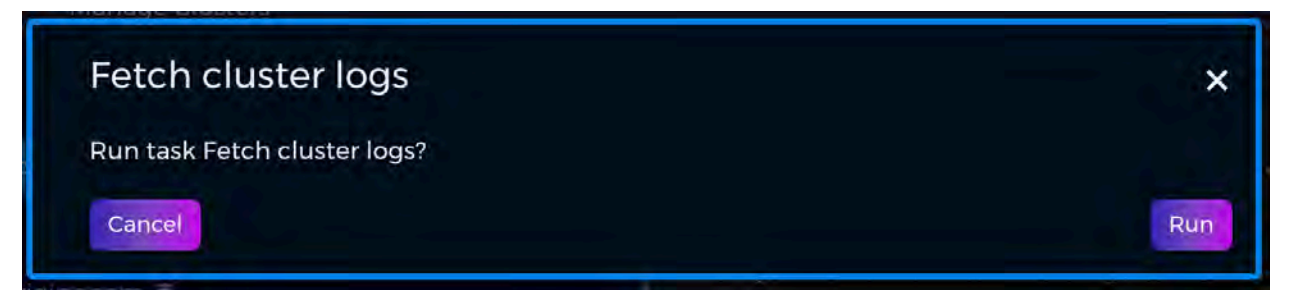

*Figure 53: Fetching Cluster Logs*

# <span id="page-37-0"></span>**Logging in to a Cluster**

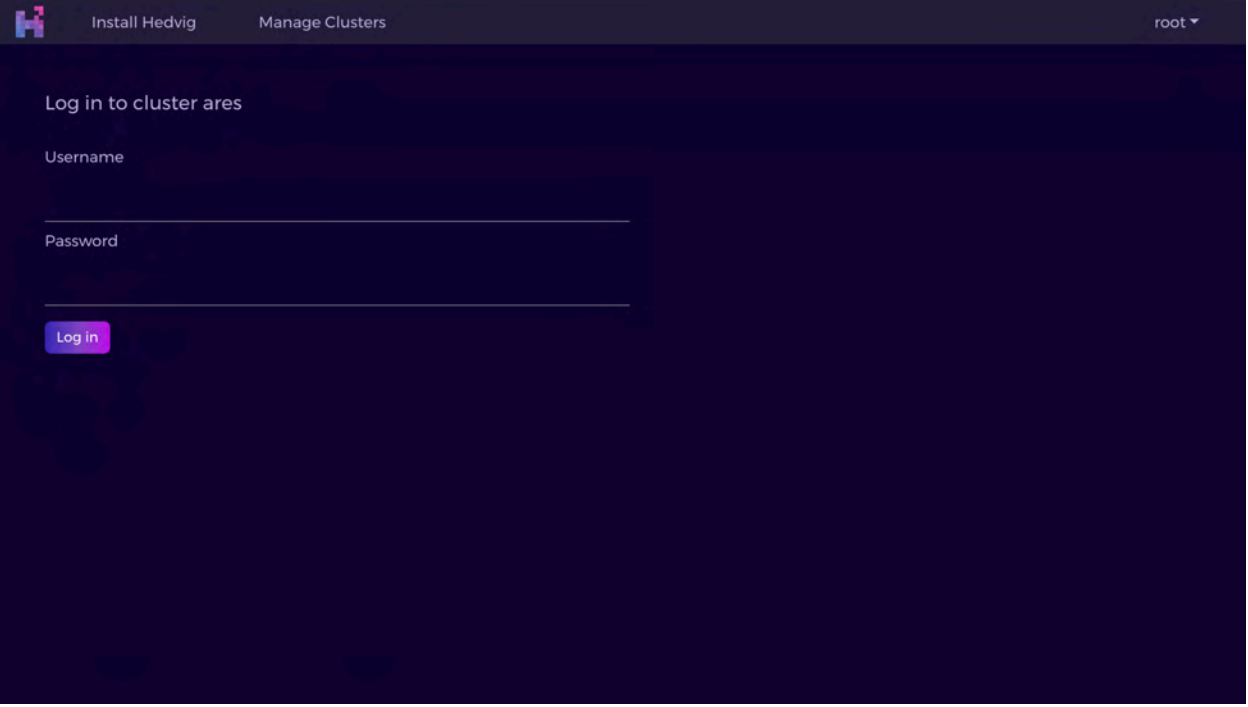

*Figure 54: Logging in to a Cluster - unfilled screen*

<span id="page-37-1"></span>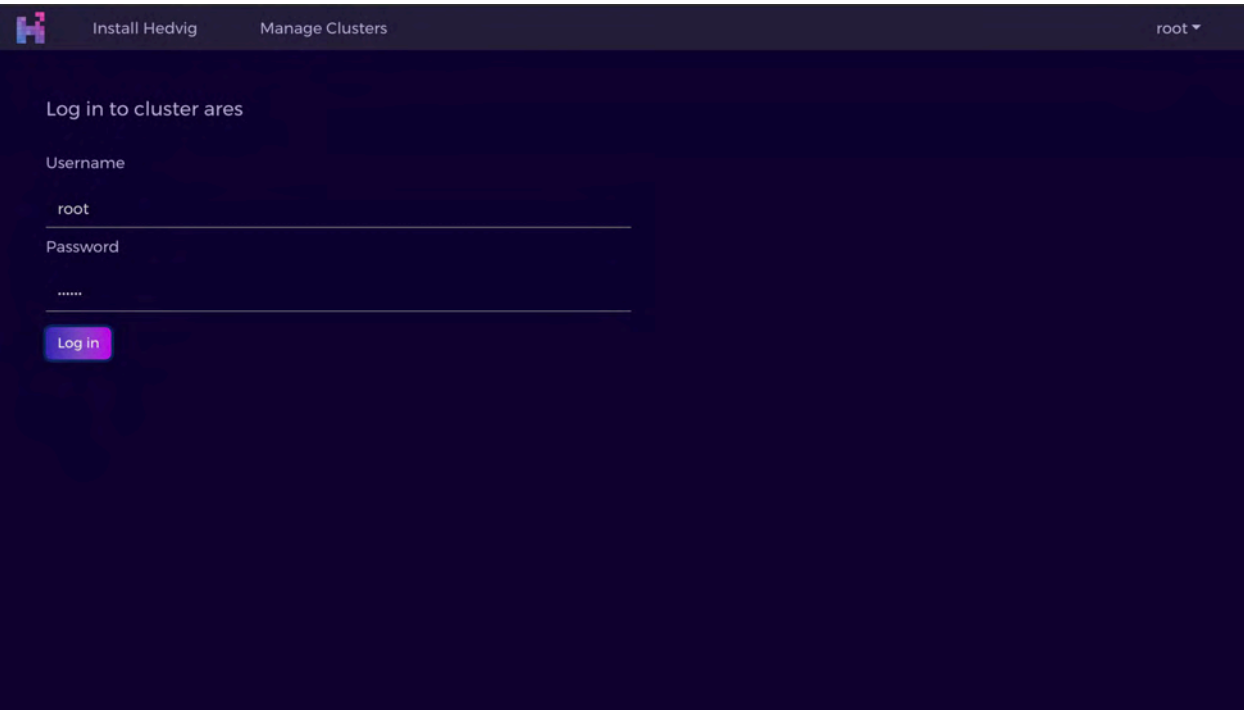

<span id="page-37-2"></span>*Figure 55: Logging in to a Cluster - filled screen*

# <span id="page-38-0"></span>**Managing Clusters**

<span id="page-38-1"></span>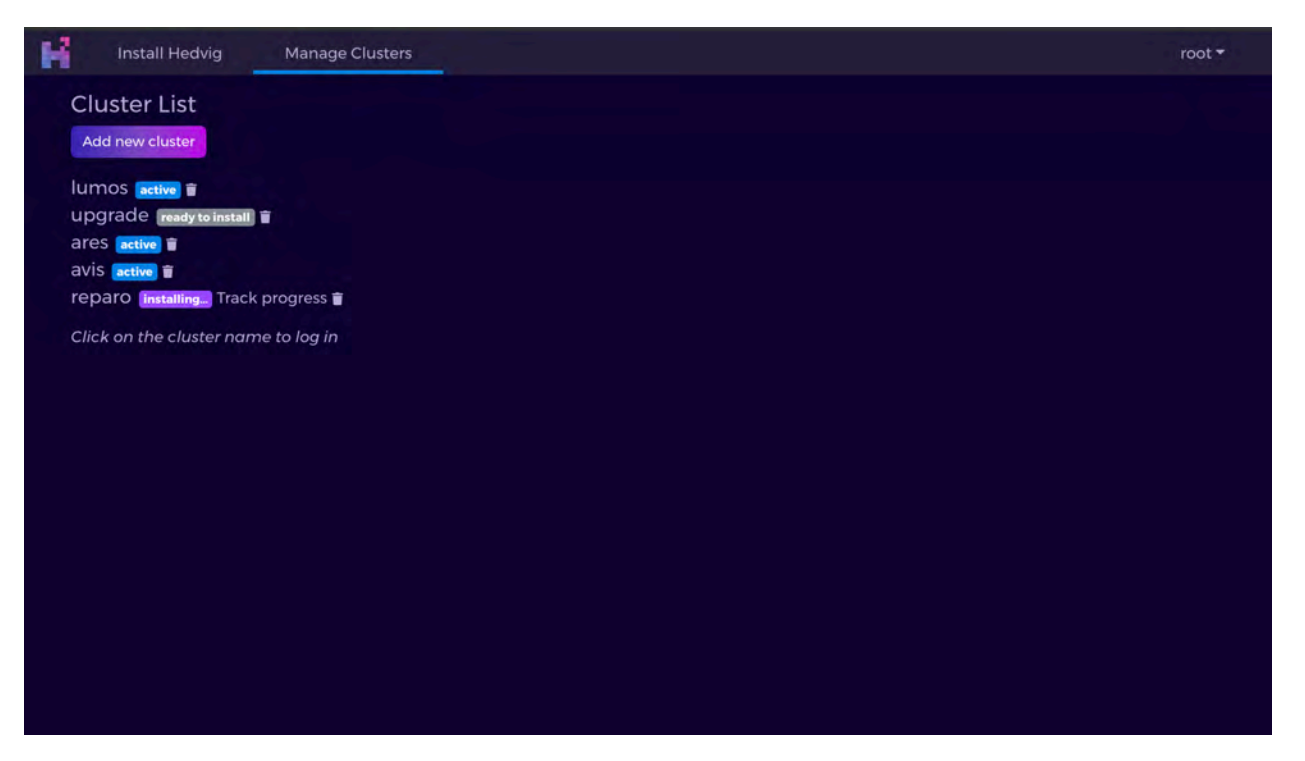

*Figure 56: Managing Clusters*

# <span id="page-39-0"></span>**Log View**

|          | Install Hedvig                                                                                                    | <b>Manage Clusters</b>                                                                                                    | $root =$ |
|----------|----------------------------------------------------------------------------------------------------|----------------------------------------------------------------------------------------------------|----------|
|          |                                                                                                    | Install in progress                                                                                                    |          |
|          |                                                                                                    | Cancel install                                                                                                    |          |
| 14<br>21 | $\mathbf{1}$<br>2<br>6<br>$\mathbf{8}$<br>9<br>10<br>11<br>12<br>13<br>15<br>16<br>17 <sup>7</sup><br>18<br>19<br>20<br>22<br>23<br>24<br>25<br>26 | + env HV_USER=root /opt/hedvig/bin/hv_deploy -deploy_new_cluster /home/admin/reparo/config.ansi<br>Warning - missing vars in inventory file: ['baran udda', 'isitype', storage interface', 'custom prive map']<br>Ensuring password-less SSH connections have been added for all cluster machines.<br>RUNNING PLAY 1 [collect deploy server facts] ***********************************<br>RUNNING PLAY 2 [install preliminary dependencies] *****************************<br>RUNNING PLAY 4 [validate preliminary dependencies] *****************************<br>RUNNING PLAY 5 [validate cluster configuration] ********************************<br>RUNNING PLAY 6 [verify name resolution for deploy server] **********************<br>RUNNING PLAY 7 [transfer hosts file if necessary] *******************************<br>RUNNING PLAY 8 [verify name resolution for remote machines] INTERRETTERETTERS<br>RUNNING PLAY 9 [create local cluster directory] ********************************* |          |
|          |                                                                                                    |                                                                                                    |          |
|          |                                                                                                    |                                                                                                    |          |
|          |                                                                                                    | Switch to progress view                                                                                                    |          |

<span id="page-39-1"></span>*Figure 57: Log View*

#### <span id="page-40-0"></span>**Progress View**

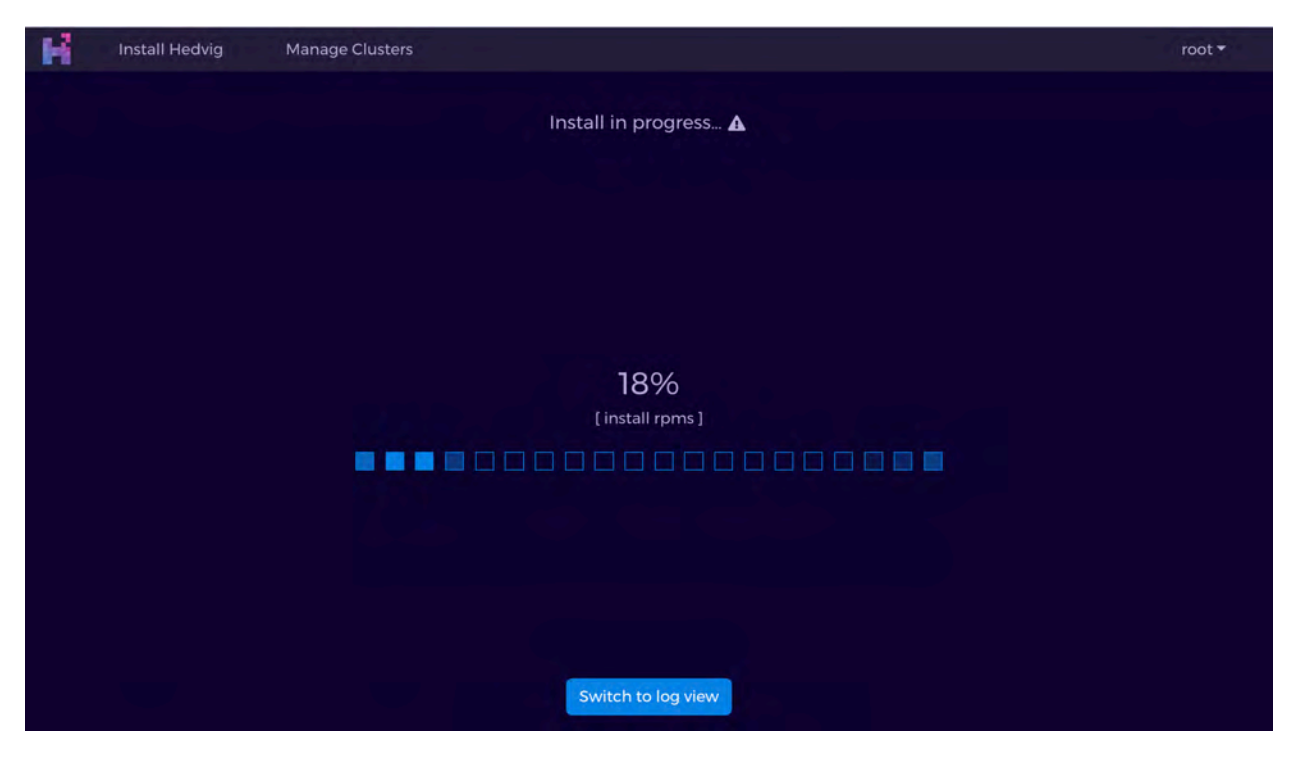

*Figure 58: Progress View*

<span id="page-40-2"></span><span id="page-40-1"></span>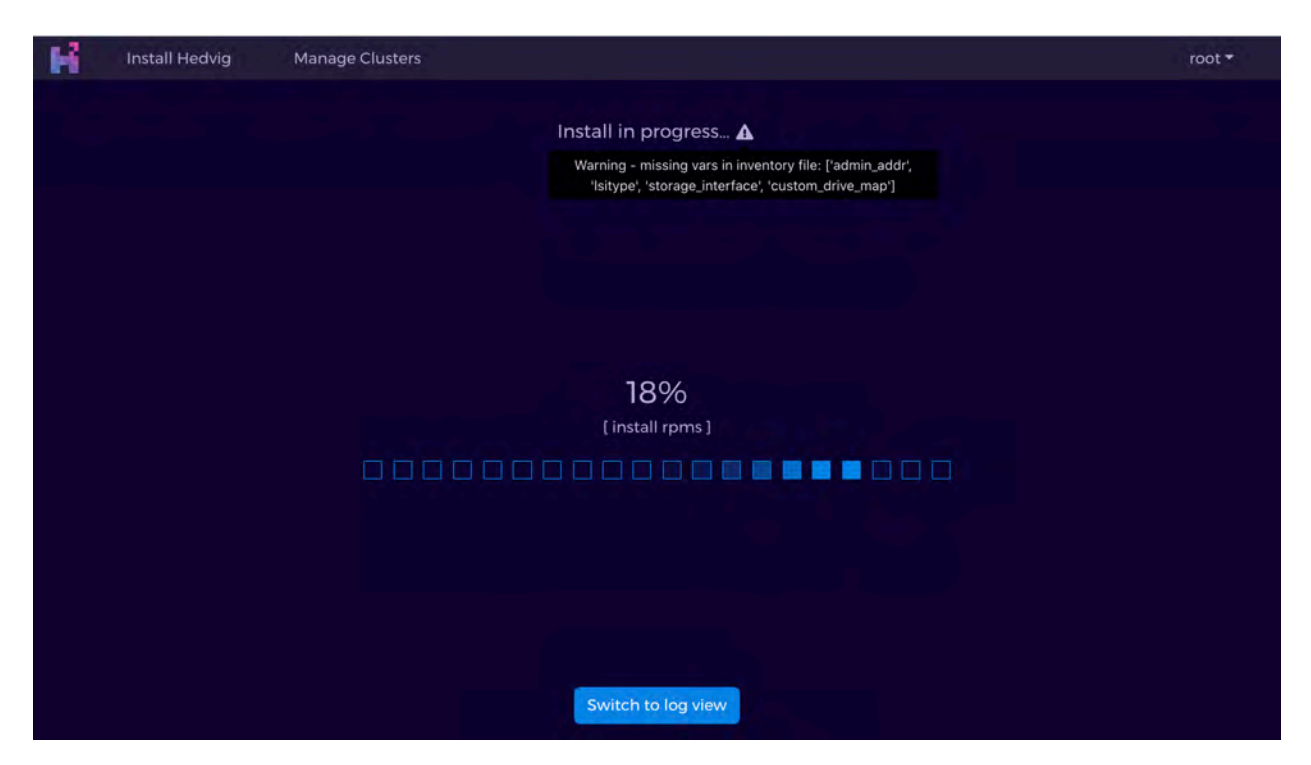

*Figure 59: Progress View with warnings*

<span id="page-41-0"></span>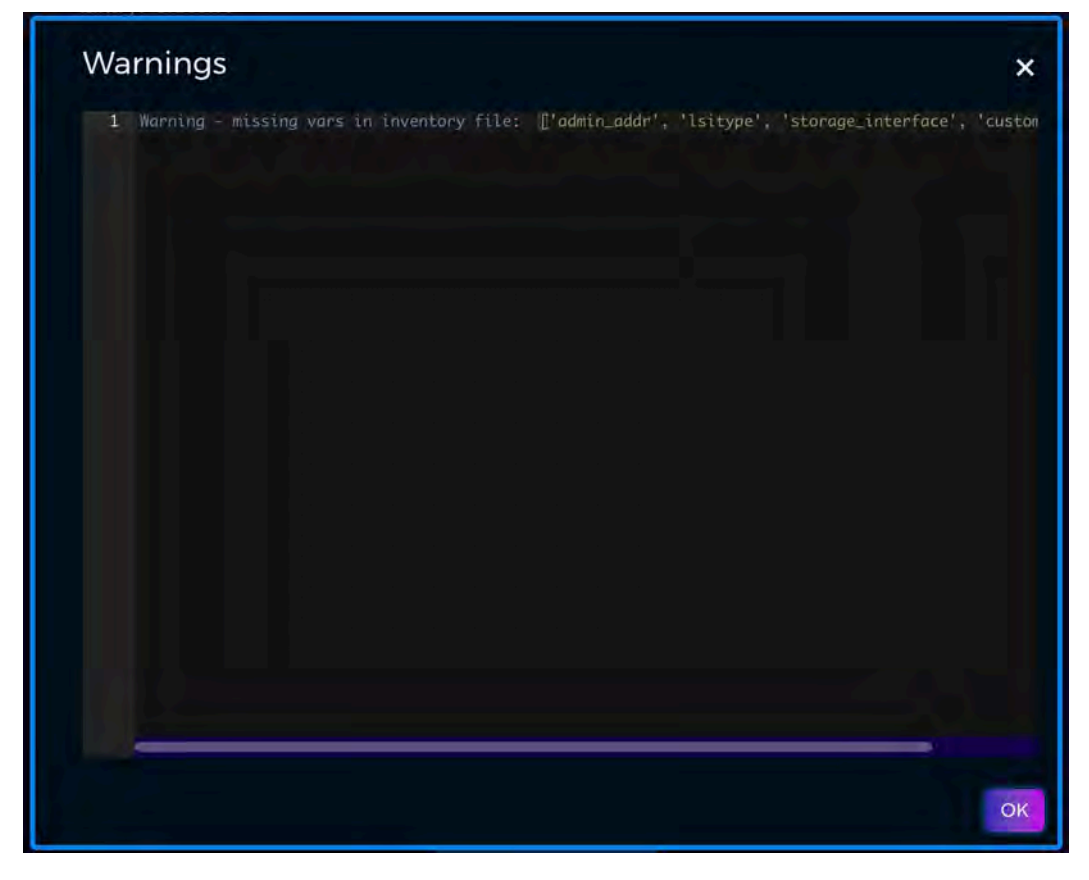

*Figure 60: Progress View with warnings expanded*

#### <span id="page-42-0"></span>**Successful Install**

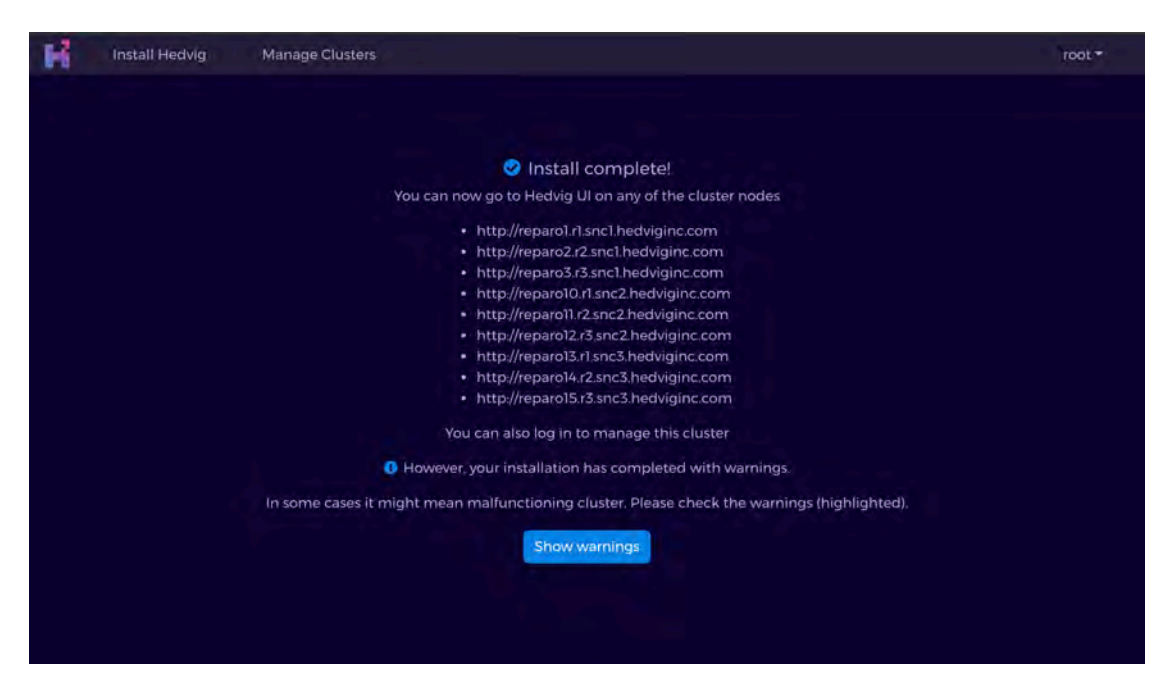

*Figure 61: Successful install with warnings*

<span id="page-42-1"></span>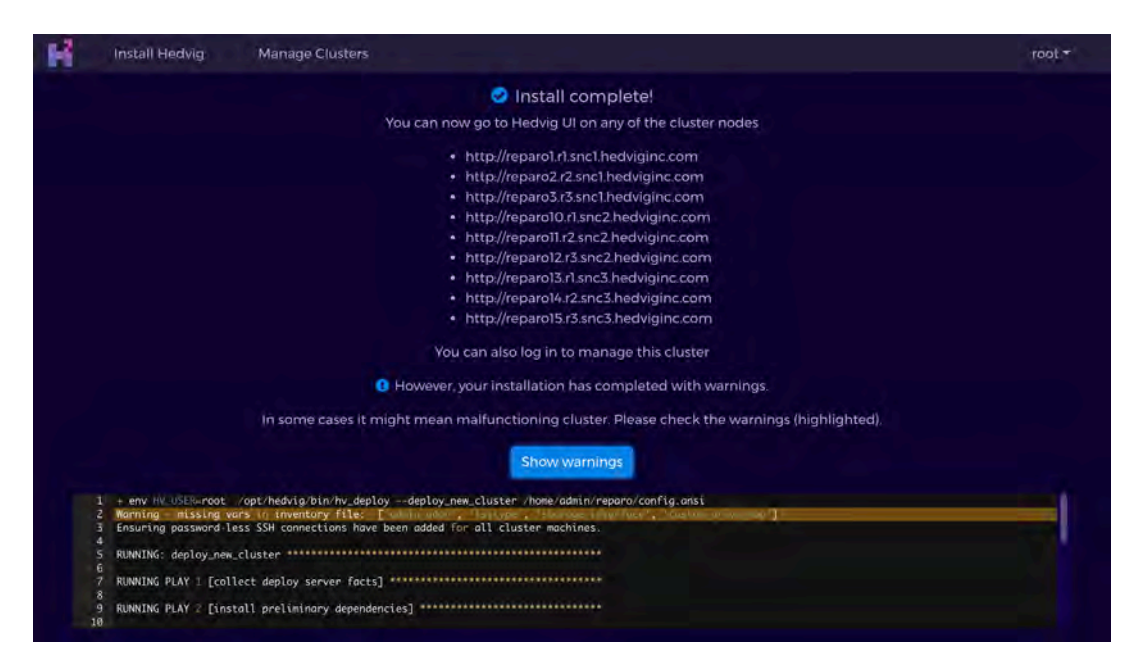

*Figure 62: Successful install with warnings expanded*

<span id="page-42-2"></span>Commvault Systems, Inc., believes the information in this publication is accurate as of its publication date. The information is subject to change without notice. The *information in this publication is provided as is. Commvault Systems, Inc., makes no representations or warranties of any kind with respect to the information in this publication and specifically disclaims implied warranties of merchantability or fitness for a particular purpose. Use, copying, and distribution of any Commvault Systems, Inc., software described in this publication requires an applicable software license. All trademarks are the property of their respective owners. Revision date: 090221.*

*Software-defined AES-256, FIPS compliant encryption of data in flight and at rest.*